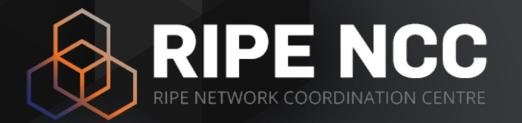

## #InfoRedes #NetOX #RIPEstat

RIR Collaboration on RIPEstat

Christian Teuschel October 2019 ESNOG 24

## What is RIPEstat?

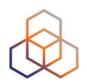

- Open data platform for RIPE NCC data
  - RIPE Database, RIS and RIPE Atlas
- Information service for Internet-related data
- Insight through statistics!

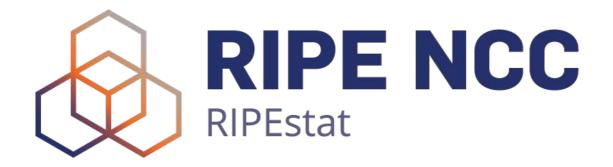

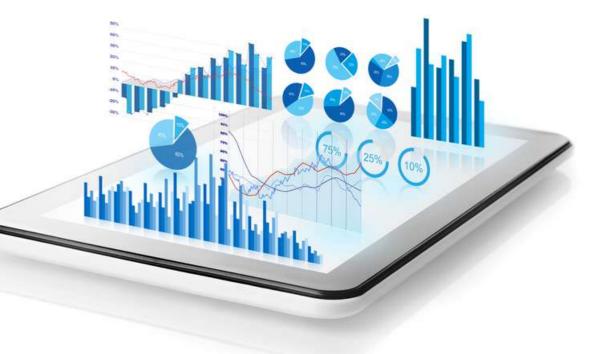

## **RIPEstat Data Sources Available**

- More than 25 different datasets
  - RIPE Database (INR, IRR) and other RIRs
  - BGP routing data (RIS)
  - RIPE Atlas, M-Lab, Speedchecker etc.
  - Geolocation
  - Blacklist
  - More details at <u>https://stat.ripe.net/data-sources</u>
- New datasets are constantly added!

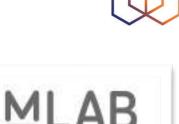

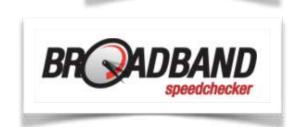

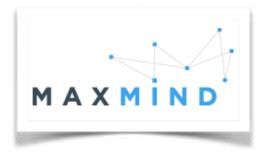

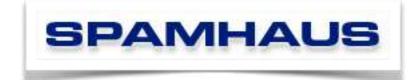

## **RIPEstat APIs**

https://stat.ripe.net

- RIPEstat widget API
- RIPEstat data API
  - https://stat.ripe.net/data/routing-status/data.json?
     resource=...

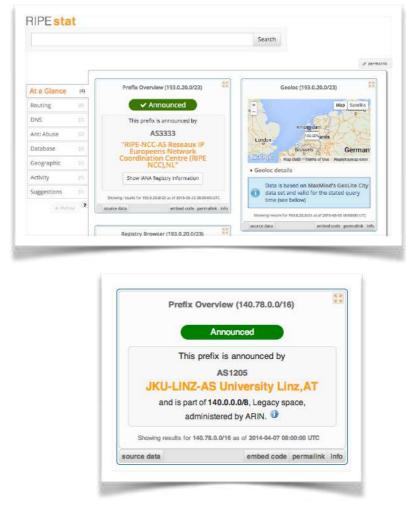

## **RIPEstat Data API**

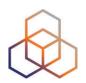

- JSON-RPC API
  - E.g. https://stat.ripe.net/data/prefix-overview/data.json? max\_related=50&resource=193.0.20.0%2F23
- More than 50 data calls
- Documentation
  - https://stat.ripe.net/docs/data\_api

## **RIPEstat Widget API**

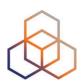

- HTML5/CSS/JS applications
- Standard Javascript
  - JQuery
  - Require.js
- More than 50 widgets
- Documentation
  - https://stat.ripe.net/docs/widget\_api

## **RIPEstat Widget API**

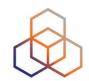

 Building blocks of RIPEstat web interface https://stat.ripe.net

| RIPE NCC<br>RIPE NETWORK COORDINATION CENTRE                                        |                                           | RIPE Database (Whois)<br>Search IP Address or ASN | Website |                                       | _              | Christian Teuschel ~ | . ( |
|-------------------------------------------------------------------------------------|-------------------------------------------|---------------------------------------------------|---------|---------------------------------------|----------------|----------------------|-----|
| nage IPs and ASNs > Analyse >                                                       | Participate >                             | Get Support                                       |         | Publications                          | ->             | About Us             |     |
| You are here: Home > Analyse > Statistics > RIPEstat                                |                                           |                                                   |         |                                       |                |                      |     |
|                                                                                     | DIDE                                      | -t-t                                              |         |                                       |                |                      |     |
|                                                                                     | RIPE                                      | stat                                              |         |                                       |                |                      |     |
| Enter an IP address/prefix, ASN                                                     | , country code or hostr                   | name                                              |         |                                       |                | Go                   |     |
| Your network: A53333, 193.0.20.0/23                                                 |                                           |                                                   | Try o   | one of these: IPv4 pre                | fix, IPv4 rang | e, IPv6, ASN         |     |
|                                                                                     |                                           |                                                   |         |                                       |                |                      |     |
|                                                                                     |                                           |                                                   |         |                                       |                |                      |     |
|                                                                                     |                                           |                                                   |         |                                       |                |                      |     |
| Twitter Feed                                                                        | RIPE Labs Feed                            |                                                   | R       | IPEstat Links                         |                |                      |     |
|                                                                                     |                                           |                                                   |         |                                       |                |                      |     |
| #BIPEstat                                                                           | Historical Whois                          |                                                   |         | About RIPEstat                        |                |                      |     |
| #RIPEstat o                                                                         | Historical Whois<br>Apr 05, 2018          |                                                   |         | About RIPEstat<br>Get general informa | tion about RI  | PEstat               |     |
| Christian (RIPEstat)                                                                |                                           | Cable Cuts in Chile                               |         |                                       | tion about RI  | PEstat               |     |
| Christian (RIPEstat)<br>@NCC_RIPEstat<br>#RIPEstat feature fact: Every widget shows | Apr 05, 2018                              | Cable Cuts in Chile                               |         | Get general informa                   |                |                      | -   |
| Christian (RIPEstat)                                                                | Apr 05, 2018<br>Using RIPEstat to Analyse | Cable Cuts in Chile                               |         | Get general information               |                |                      | H.  |

## **Usage of RIPEstat**

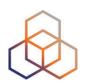

## • **RIPEstat is popular!**

- ~100 million requests per day
- More than 1.5 million unique clients/IPs (daily)

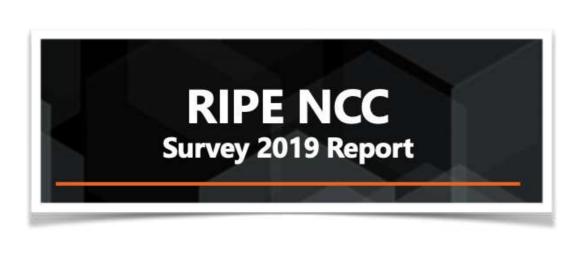

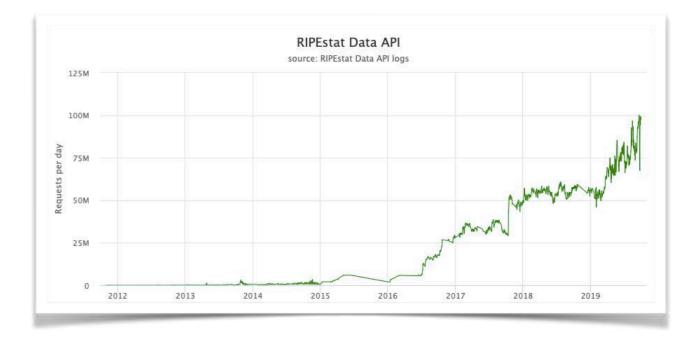

"RIPEstat is the most used tool of the RIPE NCC tools and services..."

## **Usage of RIPEstat**

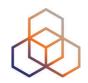

### RIPEstat has a very diverse user base

| Country           |             |
|-------------------|-------------|
| COUNTRY           | VISIT.      |
| United States 🔝 📈 | 23.2% 34,20 |
| Germany           | 7.9% 11,609 |
| Russia            | 7.4% 10,97  |
| United Kingdom    | 7.2% 10,569 |
| Poland            | 5% 7,38     |
| Netherlands       | 3.1% 4,54   |
| Spain             | 3% 4,38     |
| France            | 2.8% 4,13   |
| Italy             | 2.8% 4,10   |
| - Iran            | 2.7% 4,01   |
| Ukraine           | 2.3% 3,37   |
| 🚱 Brazil          | 1.7% 2,45   |
| C- Turkey         | 1.6% 2,29   |
| Slovenia          | 1.4% 2,014  |
| + Switzerland     | 1.2% 1,79   |
| Czechia           | 1.2% 1,76   |
| South Korea       | 1.2% 1,76   |
| Romania           | 1.2% 1,75   |
| Japan Japan       | 1.1% 1,63   |

## **Usage of RIPEstat**

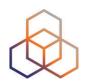

- Despite this diverse user base, users from other RIR regions are underrepresented
- Possible reasons
  - Lack of knowledge about the service
  - Language barrier
  - Not addressing local topic
- We believe we can improve these points through cooperation with other RIRs

## **RIR Cooperation**

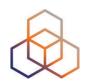

## Phase 1

- Customisation of the UI to LACNIC's design
- Localisation of textual content

## Phase 2

- Cooperation on system operation and dataset provisioning
- Example for dataset provisioning: collaboration on BGP route collectors between APNIC, LACNIC and RIPE NCC (already ongoing)
- Phase 1 and 2 are independent for data set provisioning

## Phase 1 Details

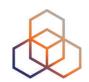

## Customisation of the UI to LACNIC's design

 The goal is to provide UI that reflects the affiliation to LACNIC. Users that go to <u>stats.lacnic.net</u> will see RIPEstat loaded with a LACNIC customised template e.g. LACNIC logo, header and footer. In the simplest case this requires a DNS entry for <u>stat.lacnic.net</u> pointing to RIPEstat and adaptions in the UI logic

## • Localisation of textual content

 The text that appears in RIPEstat widgets would be translated to Spanish and Portuguese. This would require language support in RIPEstat and the translation efforts

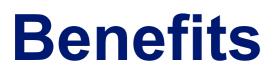

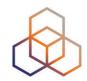

- Improved usability for users in LACNIC region
  - Catering for regional information requirements
  - Removing language barrier
  - Access to regional datasets
  - Ability to show and share local events
  - Establishing feedback channel for regional matter to RIPEstat

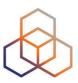

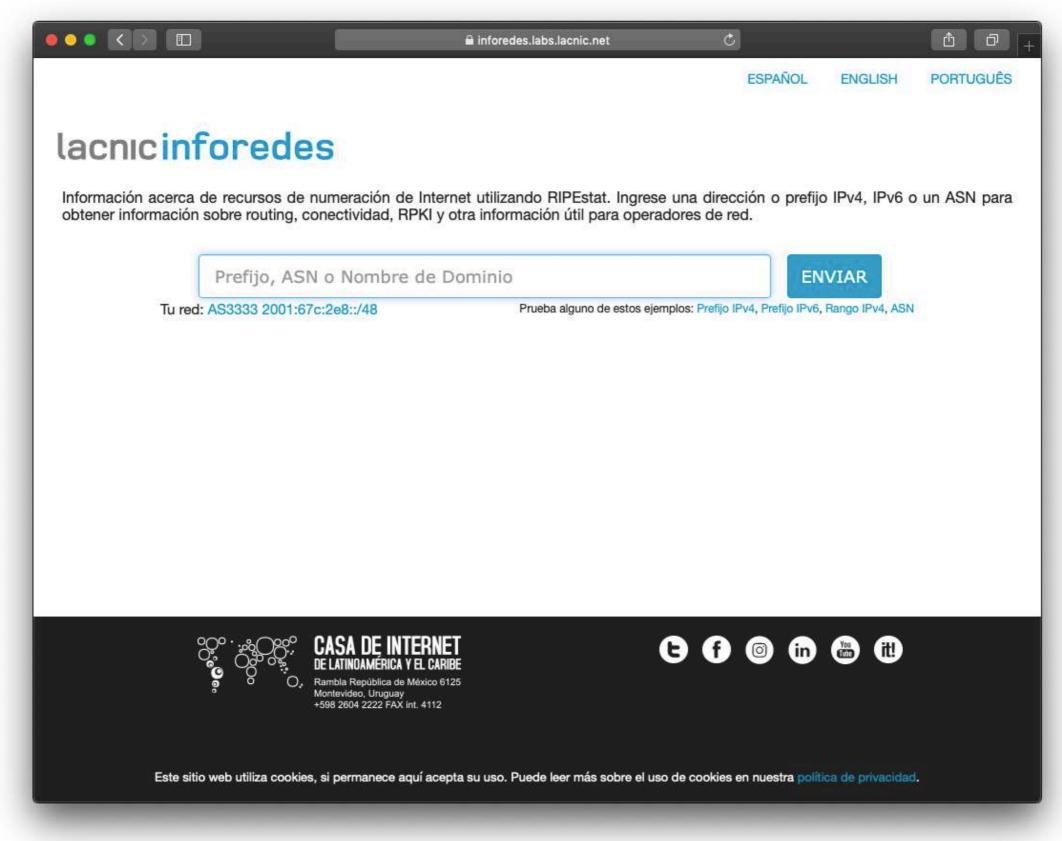

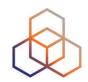

- LACNIC's themed version of RIPEstat
- Localisations
  - Content
  - Decisions
  - Language
  - Feedback

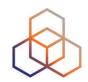

- LACNIC's themed version of RIPEstat
- Localisations
  - Content
  - Decisions
  - Language
  - Feedback

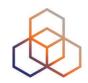

- LACNIC's themed version of RIPEstat
- Localisations
  - Content
  - Decisions
  - Language
  - Feedback

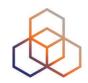

- LACNIC's themed version of RIPEstat
- Localisations
  - Content
  - Decisions
  - Language
  - Feedback

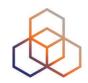

- LACNIC's themed version of RIPEstat
- Localisations
  - Content
  - Decisions
  - Language
  - Feedback

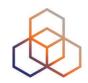

- LACNIC's themed version of RIPEstat
- Localisations
  - Content
  - Decisions
  - Language
  - Feedback
- Powered by RIPEstat Data API
- Implementation took two weeks

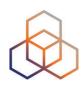

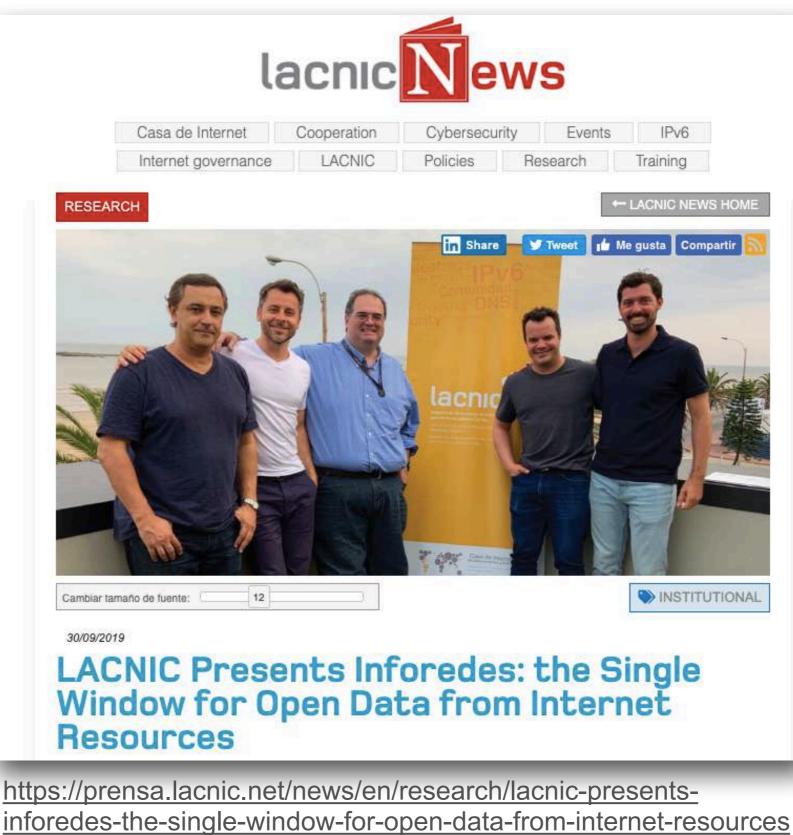

## https://inforedes.labs.lacnic.net

InfoRedes

 Product manager: Guillermo Cicileo / guillermo@lacnic.net

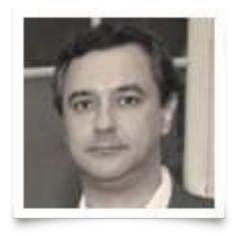

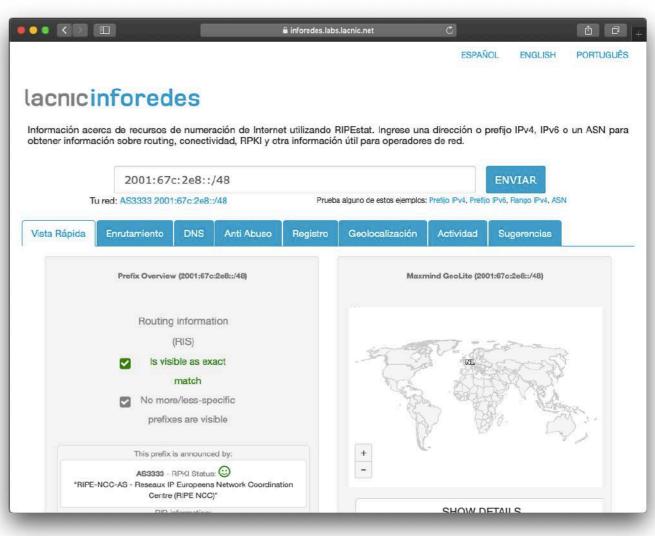

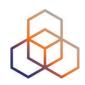

## **NetOX - Network Operators Toolbox**

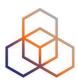

- https://netox.apnic.net
- Product manager: Sofia Silva Berenguer / sofia@apnic.net

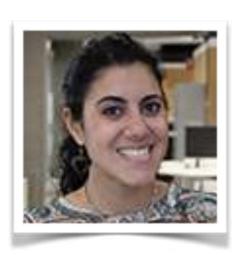

|              |                                                                                                    | t 0                                                                                                    |
|--------------|----------------------------------------------------------------------------------------------------|----------------------------------------------------------------------------------------------------|
| APNIC        |                                                                                                    |                                                                                                    |
| APNIC NetOX  | ■ APNIC NetOX > search > AS3333                                                                                                    |                                                                                                    |
| Home         |                                                                                                    |                                                                                                    |
| Useful Links | Search Internet Number Reso<br>This is APNIC's Network Operators ToolbOX, powered by RIPE N<br>questions or comments, please send them through using the Fee<br>E.g. AS4608, 2001:dc0::/32, 202.12.31.0/24 | ICC's RIPEstat. It is currently just a prototype. If you have any<br>edback button on the right. Thanks! |
| Disclaimer   | A55555                                                                                                    | Database Geographic POC Activity                                                                         |
|              | At a Glance Routing DNS Anti Abuse                                                                                                    | Database Geographic RQC Activity                                                                         |
|              | AS Overview (AS3333)                                                                                                    | Whois Matches (AS3333)                                                                                   |
|              | Routing information (RIS) <ul> <li>Originates prefixes visible</li> </ul>                                                                                                    | ✓ Whois results (1) Show more fields                                                                     |
|              | Is seen in other routes                                                                                                    | aut-<br>num <b>3333</b>                                                                                  |
|              | Name and holder of this ASN:                                                                                                    | as-<br>name RIPE-NCC-AS                                                                                  |
|              | RIPE-NCC-AS - Reseaux IP Europeens                                                                                                    | Reseaux IP Europeens Network                                                                             |
|              | Network Coordination Centre (RIPE                                                                                                    | descr<br>Coordination Centre (RIPE NCC)                                                                  |
|              | Network Coordination Centre (RIPE<br>NCC)                                                                                                    | Coordination Centre (RIPE NCC) Org ORG-RIEN1-RIPE status ASSIGNED                                        |

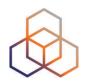

## Questions

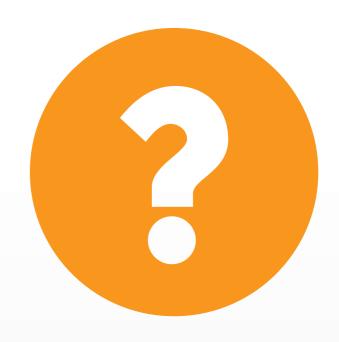

christian.teuschel@ripe.net @christian\_toysh

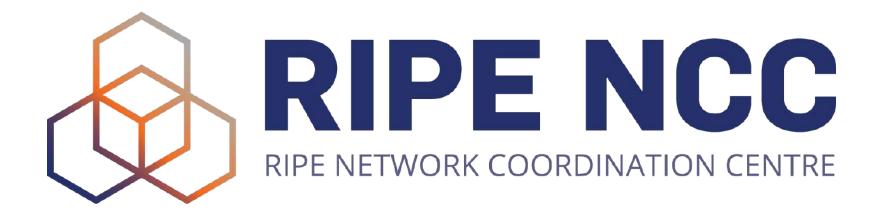

Christian Teuschel | October 2019 | ESNOG 24

## **RIPE Atlas**

## **Global Measurement Network**

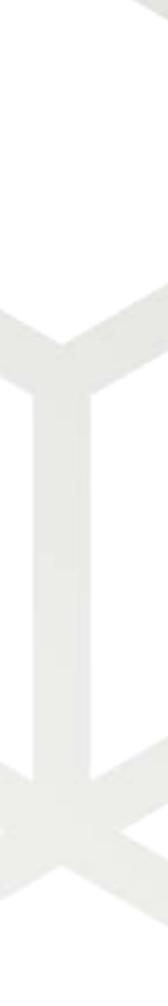

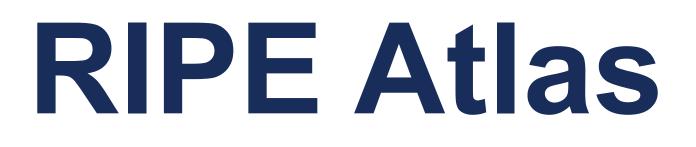

Internet connectivity in real time

Christian Teuschel | ESNOG 24 | October 2019

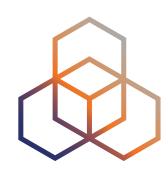

## • ....is a global, open, distributed Internet measurement platform, consisting of thousands of measurement devices that measure

# Global active measurements platform

- Goal: View Internet reachability
- Probes hosted by volunteers
- Measurements towards root name servers
  - Visualised as Internet traffic maps
- Users can also run customised measurements
  - ping, traceroute, DNS & SSL/TLS, NTP and HTTP\*
- Data publicly available

Christian Teuschel | ESNOG 24 | October 2019

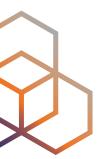

3

# **RIPE Atlas measurements**

- Built-in global measurements towards root nameservers
  - Visualised as Internet traffic maps
- Built-in regional measurements towards "anchors" • Users can run customised measurements
- - ping, traceroute, DNS, SSL/TLS, NTP and HTTP

Christian Teuschel | ESNOG 24 | October 2019

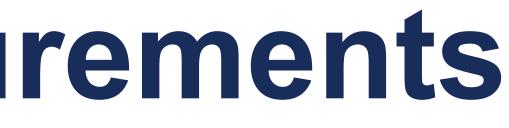

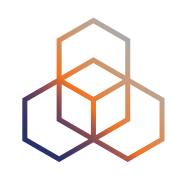

# **Probes and Anchors**

- 10,000+ probes connected (almost 500 Anchors)
- 7,500+ results collected per second
- 21,000+ measurements currently running

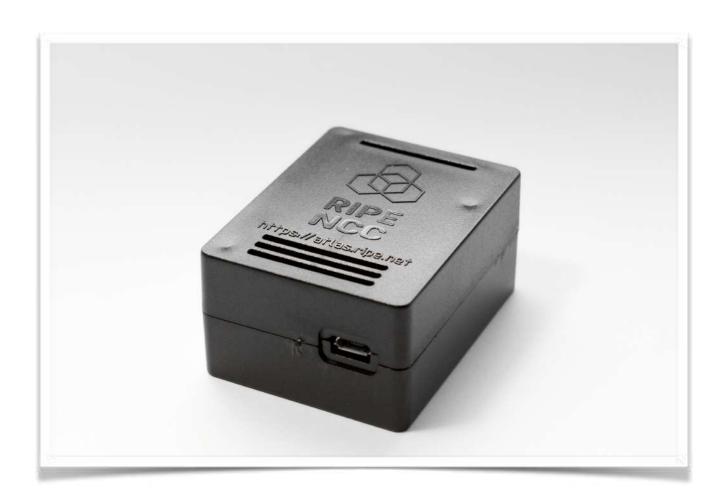

Christian Teuschel | ESNOG 24 | October 2019

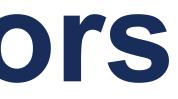

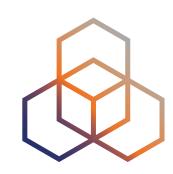

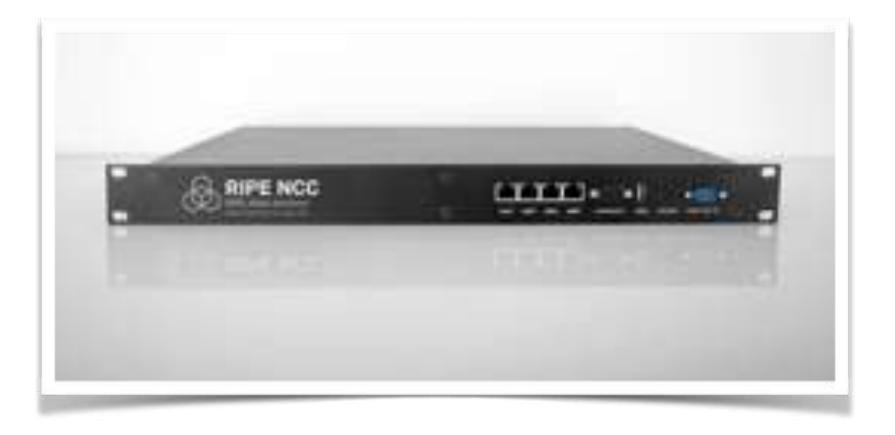

5

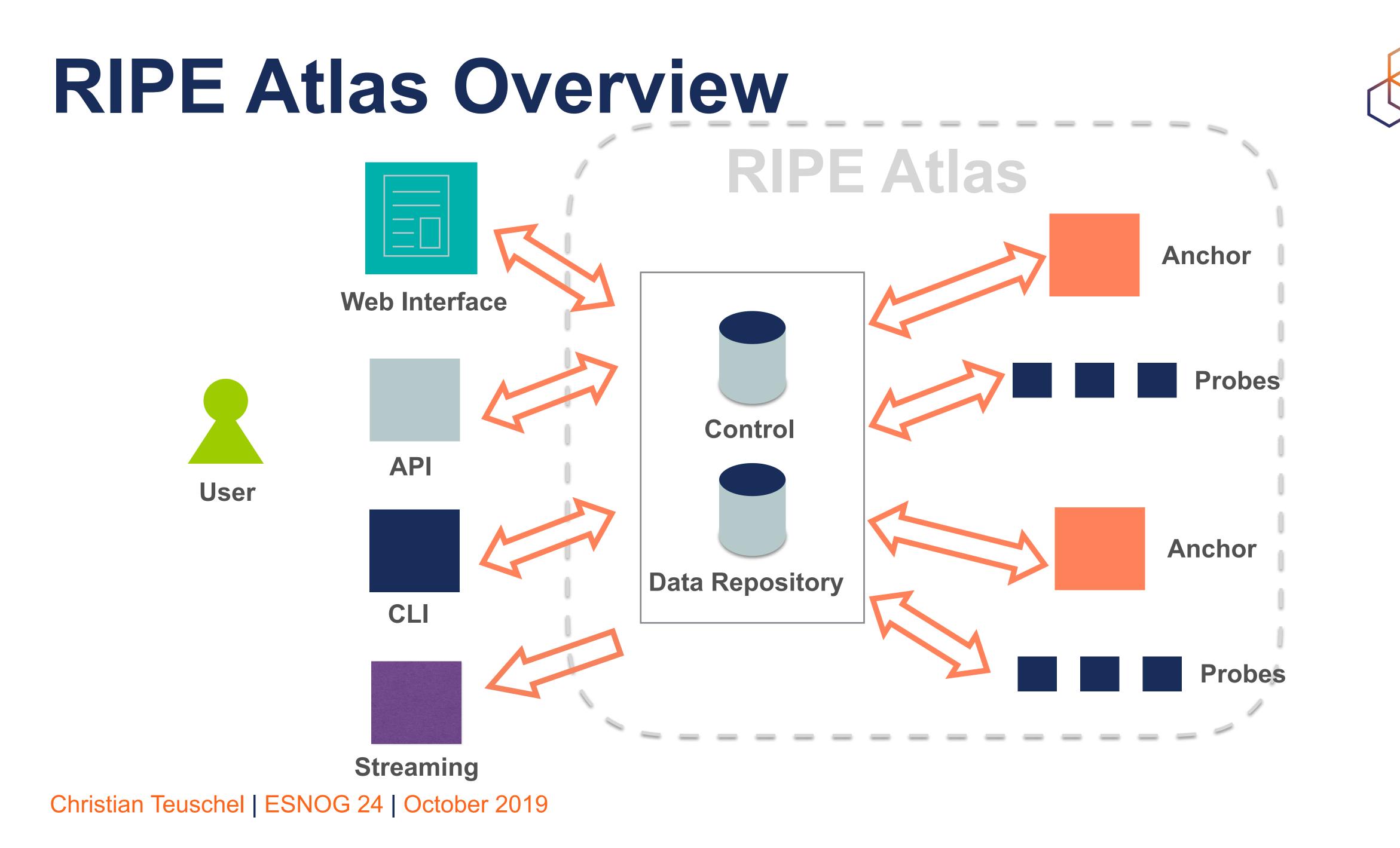

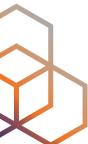

# **RIPE Atlas Global Coverage**

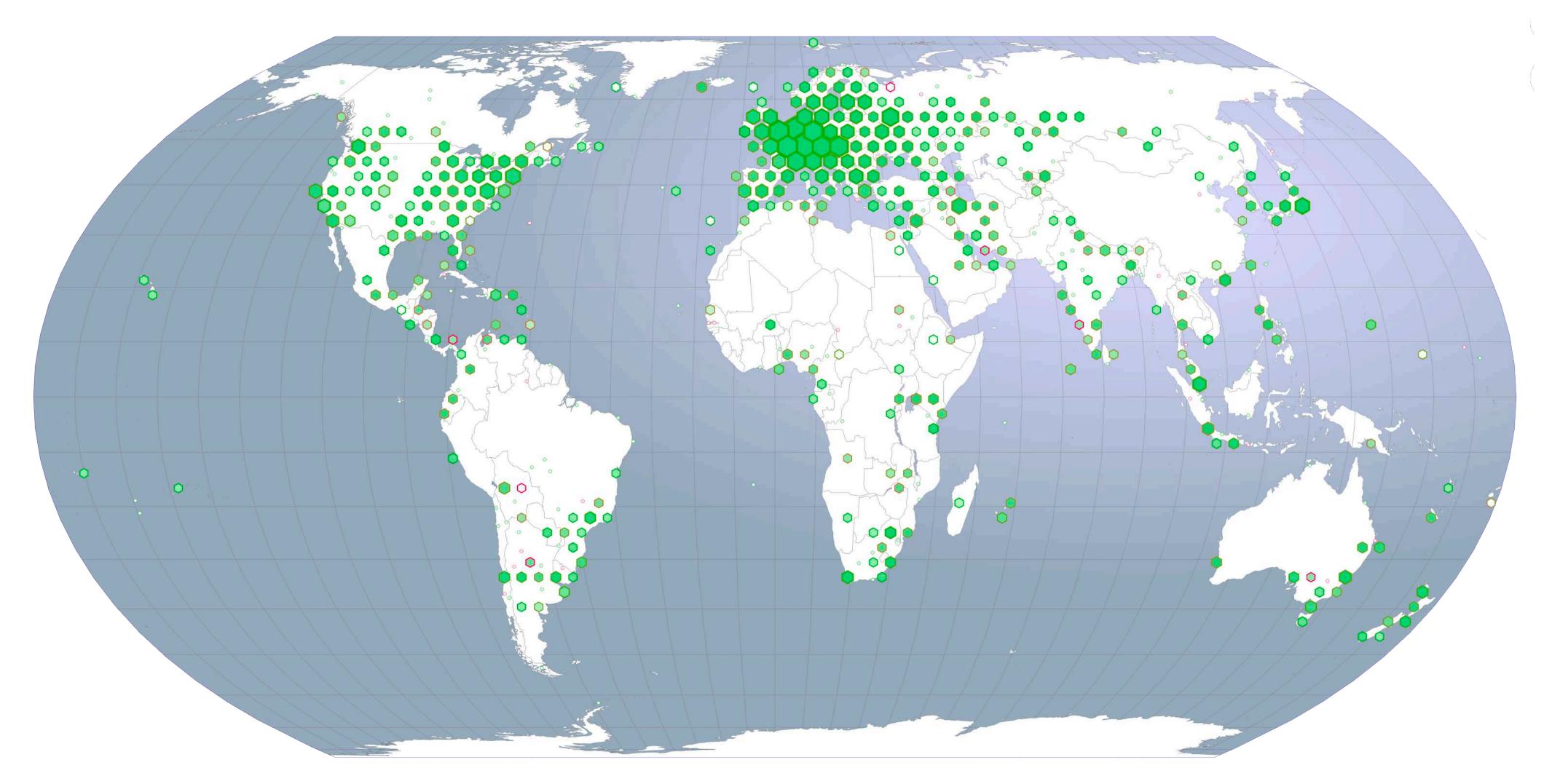

Christian Teuschel | ESNOG 24 | October 2019

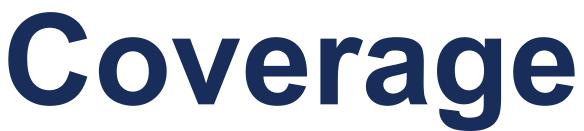

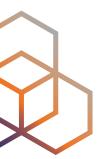

# **Most Popular Features**

- Six types of measurements: ping, traceroute, DNS, SSL/TLS, NTP and HTTP (to anchors)
- APIs and CLI tools to start measurements and get results
- Streaming data for real-time results
- Status checks

Christian Teuschel | ESNOG 24 | October 2019

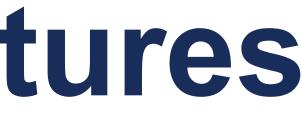

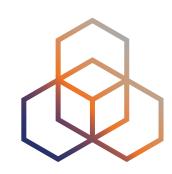

8

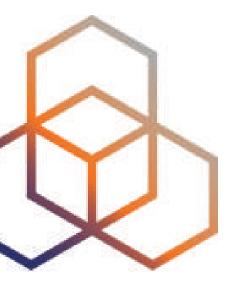

Using RIPE Atlas As a Visitor

# Internet Traffic Maps

| washer on one                |   |
|------------------------------|---|
| Get Involved                 |   |
| Probes and Anchors           | { |
| Measurements, Maps and Tools | 8 |
| Measurements                 |   |
| Internet Maps                |   |
| Tools                        |   |
| Resources                    |   |
| RIPE NCC Members             |   |
| My Atlas                     |   |
| Staff Pages                  |   |

### Internet Maps

### **DNS Root Instances**

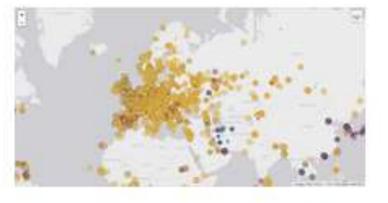

Shows, for each probe, which root DNS server instance the probe ends up querying, when they ask a particular root server. In other words, it shows the "gravitational radius" for root DNS server instances.

### RTT to Fixed Destinations

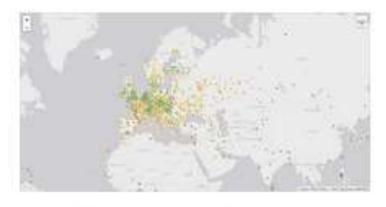

Shows the colour coding for the RTT value for the particular destination for each probe. The minimum / average / maximum values are based on standard "ping" measurements.

### Christian Teuschel | ESNOG 24 | October 2019

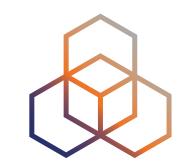

### Comparative DNS Root RTT

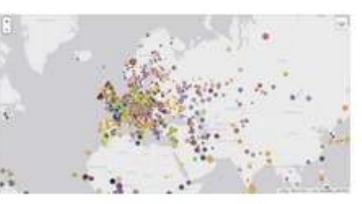

Shows a comparison of response time for DNS SOA queries to all the root DNS servers. For each probe, a marker shows the "best" root server with colour identifying the related minimum response time.

### **Root Server Performance**

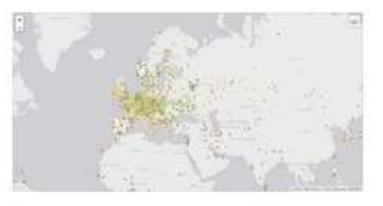

This map shows the reply time to the SOA query of a particular root DNS server, over the selected transport protocol (UDP, TCP or comparison of the two) for each probe.

### **Reachability of Fixed** Destinations

Shows if the particular fixed destination

is reachable or not from each probe. Red markers indicate that the specific destination for these probes are unreachable and green reachable.

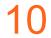

# Where is B-root?

We display measurement results from the last hour only.

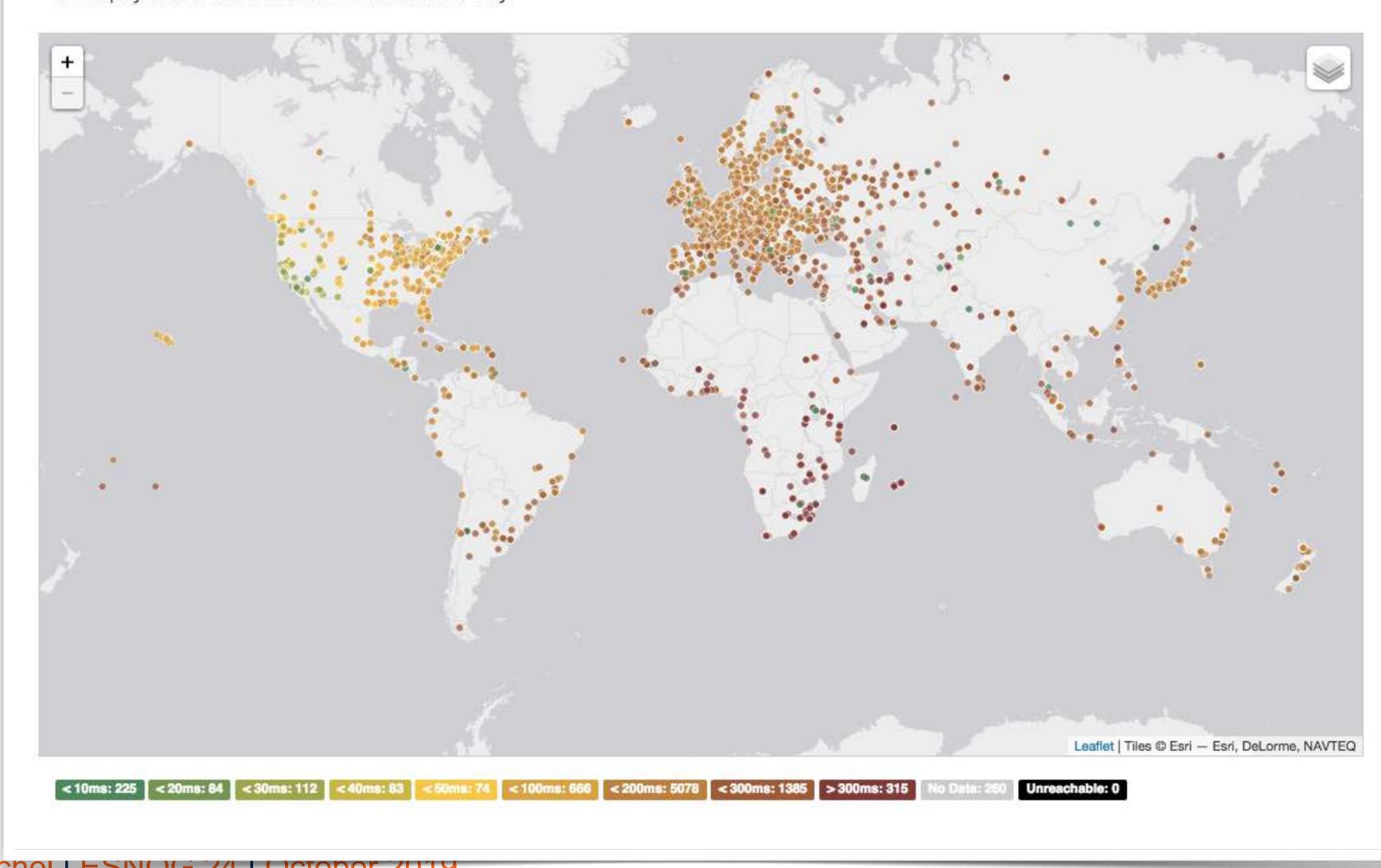

Christian Teuscher LSNUG 24 Uctober 2019

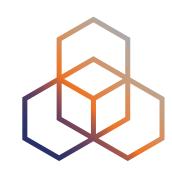

11

# Probes per country (in RIPEstat)

|     | Atlas probes in this<br>d (158)        Aban |  |
|-----|---------------------------------------------|--|
| Мар | Satellite                                   |  |
| map | Caronico                                    |  |
|     |                                             |  |
|     |                                             |  |
|     |                                             |  |
|     |                                             |  |
|     |                                             |  |

### https://stat.ripe.net/es#tabld=activity Christian Teuschel | ESNOG 24 | October 2019

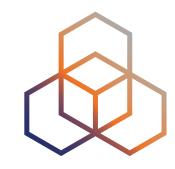

PE Atlas Probes (es)

Switch to table view

25

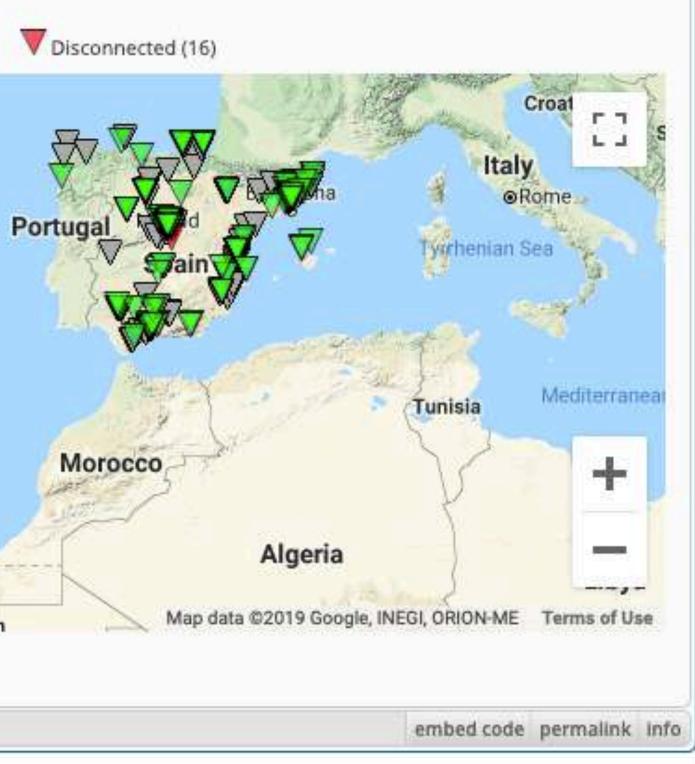

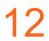

## **Probes per country (in RIPEstat)**

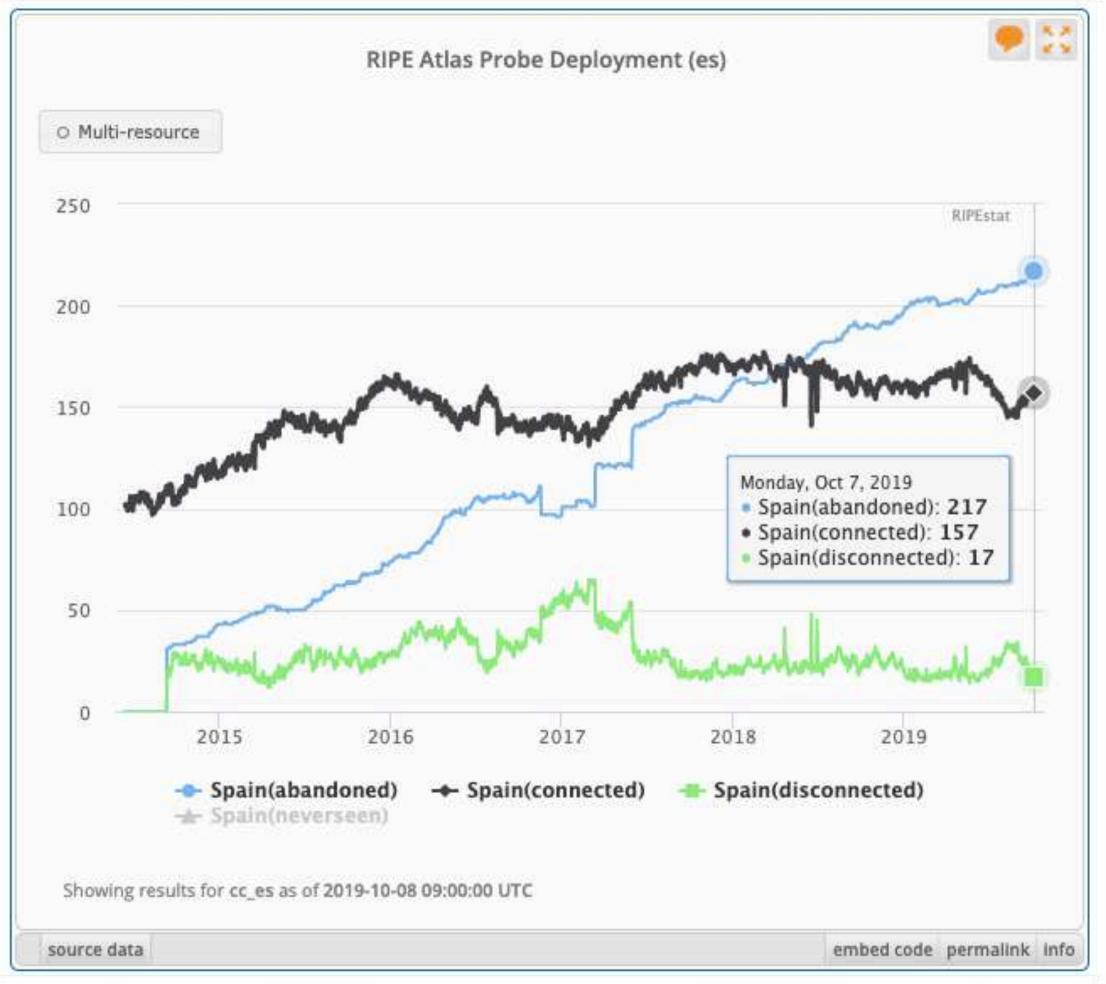

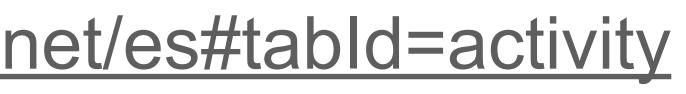

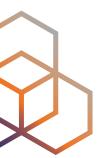

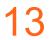

### Where we want to place probes

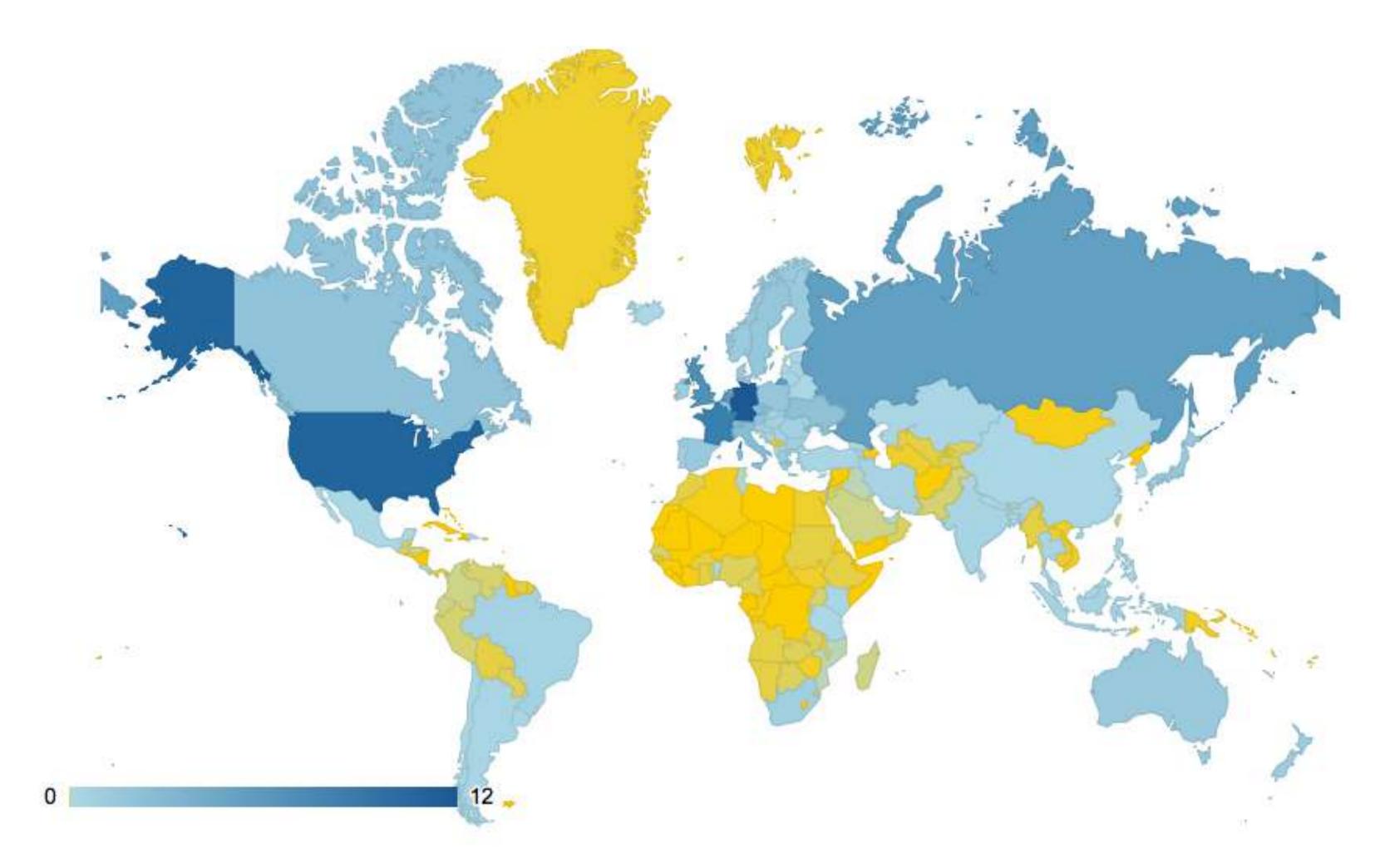

Christian Teuschel | ESNOG 24 | October 2019

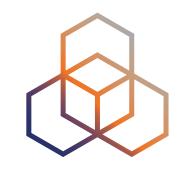

14

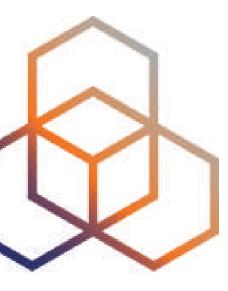

### Looking Up Public Probes

## **Searching for Probes**

| 1 1 1 1 1 1 1 1 1 1 1 1 1 1 1 1 1 1 1 1 |                                               |                  |         |                        |            |
|-----------------------------------------|-----------------------------------------------|------------------|---------|------------------------|------------|
| nage IPs                                | and ASNs >                                    | Ana              | lyse    | Participate            | >          |
| robe                                    | es                                            | RIPE Atlas probe |         | > RIPE Atlas > Probes  | probe. N   |
|                                         | probes map<br>or your own pro<br>Login to see |                  |         | Filter by id/asn/count | ry/descrip |
| Id                                      | ASN v4                                        | ASN v6           | Country | Description            |            |
| 6175                                    | 1103                                          | 1103             | _       | SURFnet bv             |            |
| 6146                                    | 60781                                         | 60781            | =       | Leaseweb Network B.V.  |            |
| 6152                                    | 28753                                         | 28753            |         | Leaseweb Network B.V.  | •          |
| 6137                                    | 3333                                          | 3333             | =       | nl-ams-as3333-preproc  | ł          |
| 6147                                    | 33280                                         | 33280            |         | Afilias                |            |
| 6112                                    | 197216                                        | 197216           |         | Delta Softmedia Ltd    |            |
| 6161                                    | 27843                                         | 27843            |         | Optical Technologies   |            |
|                                         | 63403                                         | 63403            |         | Afilias                |            |
| 6142                                    |                                               |                  |         | AA sk-bts-as2607       |            |
| 6142                                    | 2607                                          | 2607             | R. Same | AA 3K-D(3-032007       |            |

### Christian Teuschel | ESNOG 24 | October 2019

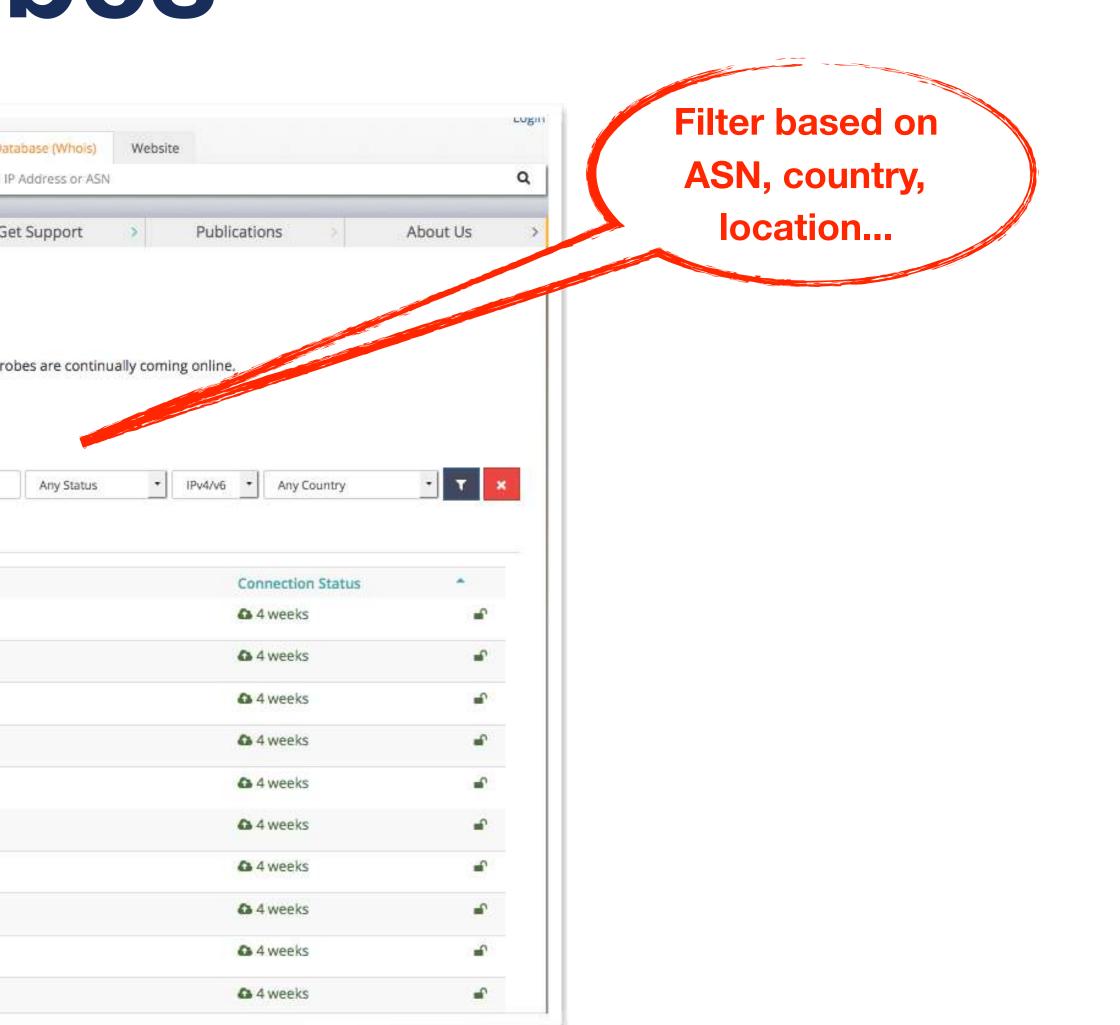

### https://atlas.ripe.net/probes/

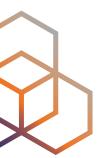

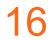

### Probe Page

| General             | Network Built-in Measurements U                                                                               | ser-de  |
|---------------------|----------------------------------------------------------------------------------------------------|---------|
| General Ir          | nformation Edit @                                                                                             | Co      |
| Id                  | 10010                                                                                                    |         |
| MAC<br>Address      | F8:D1:11:A9:F3:2C                                                                                             |         |
| Architecture        | tl-mr3020                                                                                                    | 2.      |
| Firmware<br>Version | 4680 (1070)                                                                                                   | 1 1<br> |
| Router Type         |                                                                                                    | ~       |
| Bandwidth<br>Limit  | Not set                                                                                                    | Co      |
| DNS Entry           | Off                                                                                                    |         |
| Shared<br>Publicly  | Yes                                                                                                    | 5       |
| User Tags           | NAT Chello 200MB                                                                                              |         |
| System<br>Tags      | V3 Resolves A Correctly<br>Resolves AAAA Correctly IPv4 Works<br>Auto GEOIP city IPv4 Capable<br>IPv4 RFC1918 |         |

### Christian Teuschel | ESNOG 24 | October 2019

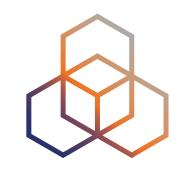

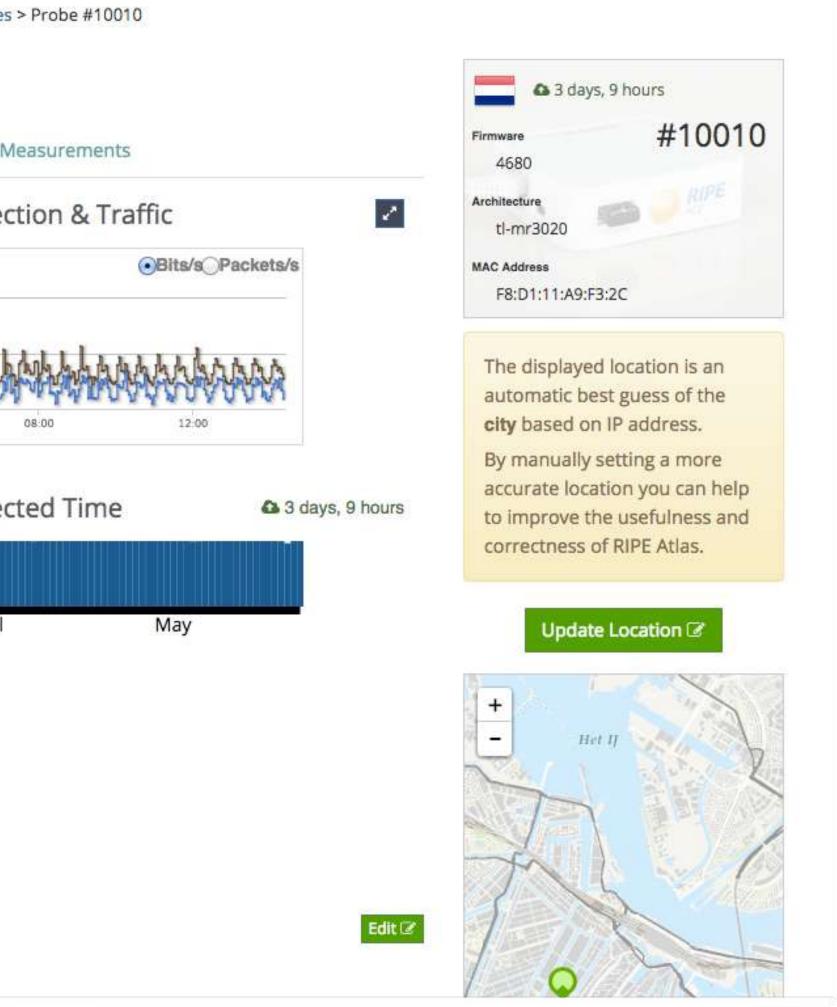

17

## Zoomable Ping Graph

- Replace multiple RRD graphs: zoom in/out in time, in the same graph
- Easier visualisation of an event's details
- Selection of RTT class (max, min, average)

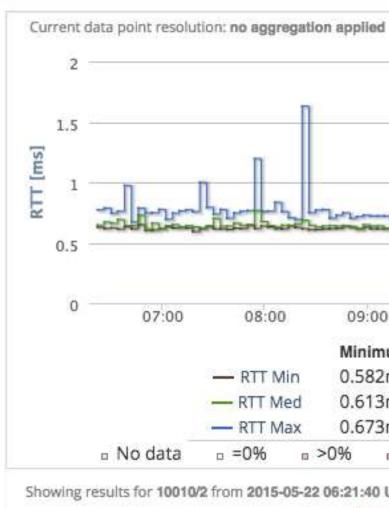

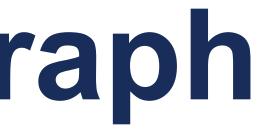

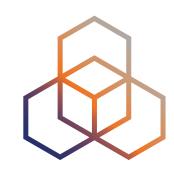

|                             |                                                  |                                                    |                                               | ₽ zoom out | 🗟 download       |
|-----------------------------|--------------------------------------------------|----------------------------------------------------|-----------------------------------------------|------------|------------------|
|                             |                                                  |                                                    | At 2015-05-22                                 | 13:25 UTC  |                  |
|                             |                                                  |                                                    | RTT Min 0                                     | 0.611 ms   |                  |
|                             |                                                  |                                                    | RTT Max 0                                     | .761 ms    |                  |
|                             |                                                  |                                                    | RTT Med 0                                     | 0.629 ms   |                  |
|                             |                                                  | Contraction of the second                          | seen for Probe/M                              |            | n                |
| and the second              | Dealite                                          | -David Terrier                                     | N. PARCE TIME                                 | -Up-Boydi  | and her sold and |
|                             |                                                  |                                                    |                                               |            |                  |
|                             | 10:00                                            | 11:00                                              | 12:00                                         | 13:00      | 14:00            |
| Im                          | Average                                          | Maximum                                            | 95th percenti                                 |            | 14:00            |
| im<br>ns                    | Average<br>0.62ms                                | Maximum<br>0.65ms                                  | 95th percenti<br>0.64ms                       |            | 14:00            |
| ns<br>ns                    | Average<br>0.62ms<br>0.65ms                      | Maximum<br>0.65ms<br>0.791ms                       | 95th percenti<br>0.64ms<br>0.698ms            |            | 14:00            |
| im<br>ns<br>ns              | Average<br>0.62ms<br>0.65ms<br>0.77ms            | Maximum<br>0.65ms<br>0.791ms<br>1.63ms             | 95th percenti<br>0.64ms<br>0.698ms<br>0.862ms | le         |                  |
| im<br>ns<br>ns<br>ns        | Average<br>0.62ms<br>0.65ms<br>0.77ms            | Maximum<br>0.65ms<br>0.791ms<br>1.63ms             | 95th percenti<br>0.64ms<br>0.698ms            |            |                  |
| im<br>ns<br>ns<br>>3        | Average<br>0.62ms<br>0.65ms<br>0.77ms            | Maximum<br>0.65ms<br>0.791ms<br>1.63ms<br>50% = 10 | 95th percenti<br>0.64ms<br>0.698ms<br>0.862ms | le         |                  |
| m<br>ns<br>ns<br>>3<br>TC t | Average<br>0.62ms<br>0.65ms<br>0.77ms<br>0% = >6 | Maximum<br>0.65ms<br>0.791ms<br>1.63ms<br>50% • 10 | 95th percenti<br>0.64ms<br>0.698ms<br>0.862ms | le         |                  |

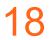

## Searching probes with the API

- endpoint https://atlas.ripe.net/api/v2/probes/
- different formats, e.g. geojson

| C 🕜 | 🗊 🔒 https://atlas.ripe.net/api/v2/probes/27460                                         |                          | Ē            | ··· 🖂 🖇 🕁 | III\ 🗉 💙 🐠 🞬 G | ) 🗔 📎 |
|-----|----------------------------------------------------------------------------------------|--------------------------|--------------|-----------|----------------|-------|
|     |                                                                                        |                          |              |           | Login          |       |
|     |                                                                                        | RIPE Database (Whois) W  | /ebsite      |           |                |       |
|     | RIPE NETWORK COORDINATION CENTRE                                                       | Search IP Address or ASN |              |           | ۹              |       |
|     | Managa IDe and ASNe Analyze Participate                                                | CatSupport               | Publications | > About   |                |       |
|     | Manage IPs and ASNs > Analyse > Participate >                                          |                          | Publications | Abbuilt   | Us >           |       |
|     | You are here: Home > Analyse > Internet Measurements > RIPE Atlas > Not Found API View | > Probe List > Not Found |              |           |                |       |
|     | Ani view Probe Detail                                                                  |                          |              | OPTIONS   | GET -          |       |
|     | Api view Probe Detail                                                                  |                          |              | OFTIONS   |                |       |
|     | GET /api/v2/probes/27460                                                               |                          |              |           |                |       |
|     | НТТР 200 ОК                                                                            |                          |              |           |                |       |
|     | Allow:                                                                                 |                          |              |           |                |       |
|     | GET, PUT, PATCH, HEAD, OPTIONS<br>Content-Type:                                        |                          |              |           |                |       |
|     | application/json                                                                       |                          |              |           |                |       |
|     | Vary:<br>Accept                                                                        |                          |              |           |                |       |
|     |                                                                                        |                          |              |           |                |       |
|     | {<br>"address_v4": "83.160.104.137",                                                   |                          |              |           |                |       |
|     | "address_v6": "2001:982:486a:1:c66e:1fff:fe5b:e47e",                                   |                          |              |           |                |       |
|     | "asn_v4": 3265,<br>"asn_v6": 3265,                                                     |                          |              |           |                |       |
|     | "country_code": "NL",                                                                  |                          |              |           |                |       |
|     | "description": "Jasper Home",                                                          |                          |              |           |                |       |
|     | "first_connected": 1476004586,<br>"geometry": {                                        |                          |              |           |                |       |
|     | "type": "Point",                                                                       |                          |              |           |                |       |
|     | "coordinates": [                                                                       |                          |              |           |                |       |
|     | 4.8705,<br>52.3675                                                                     |                          |              |           |                |       |
|     | ]                                                                                      |                          |              |           |                |       |
|     | },                                                                                     |                          |              |           |                |       |
|     | "id": 27460,                                                                           |                          |              |           |                |       |
|     | "is_anchor": false,<br>"is_public": true,                                              |                          |              |           |                |       |
|     | "last_connected": 1567673726,                                                          |                          |              |           |                |       |
|     | "prefix_v4": "83.160.0.0/14",                                                          |                          |              |           |                |       |
|     | "prefix_v6": "2001:980::/30",<br>"status": {                                           |                          |              |           |                |       |

Christian Teuschel | ESNOG 24 | October 2019

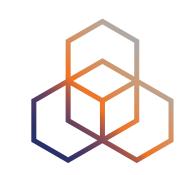

also works in a browser!

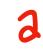

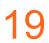

### Finding Results of Public Measurements

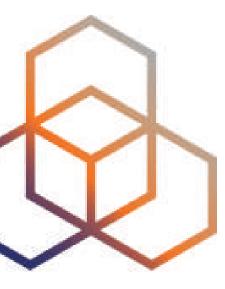

## Looking up Measurements Results

| lanage IPs | s and AS      | SNs >      | Ar           | nalyse        | >        | Particip                 | oate      | >               | Get Support     |                       |         | Publica | tions     | A <                            | bout | Us     |
|------------|---------------|------------|--------------|---------------|----------|--------------------------|-----------|-----------------|-----------------|-----------------------|---------|---------|-----------|--------------------------------|------|--------|
|            |               |            |              | ernet Measure | ements > | RIPE Atlas > N           | leasuren  | nents           |                 |                       |         |         |           |                                |      |        |
| leas       | sure          | Search I   | <b>ts</b>    | Search.       |          |                          |           |                 | Any Status      | \$                    | IPv4/v6 | ¢ AI    | l types 🗳 | Of all time                    | \$   | т ,    |
| Ping       | Tra           | ceroute    | DNS          | HTTP          | SSL      | NTP                      | WiFi      | Built-in        | Anchoring       |                       |         |         |           |                                |      |        |
| D          | Т <b>у</b> ре | Target     |              |               |          | Description              | ĺ         |                 |                 |                       | ļ       | Probes  | Interval  | Time (UTC)                     | •    | Status |
| 278562     | Ping          | www.ripe   | .net         |               |          | Ping measu               | rement (  | to www.ripe.n   | et              |                       | ł       | 3       | one-off   | 08-09-2017 14<br>Never         | 4:02 | 0      |
| 278557     | Ping          | 185.15.24  | 15.163       |               |          | From script              | for later | ncy checks for  | Monitoring      |                       | 1       | 35      | one-off   | 08-09-2017 13<br>Never         | 8:58 | 0      |
| 278556     | Ping          | 123.126.2  | 20.54        |               |          | check <mark>unico</mark> | m         |                 |                 |                       | •       | 10      | one-off   | 08-09-2017 13<br>08-09-2017 14 |      |        |
| 278555     | Ping          | r1.d1.de.  | recast-it.ne | et            |          | From script              | for later | ncy checks for  | Monitoring      |                       | 3       | 35      | one-off   | 08-09-2017 13<br>08-09-2017 14 |      |        |
| 278554     | Ping          | r1.a1.nl.r | ecast-it.ne  | ţ             |          | From script              | for later | ncy checks for  | Monitoring      |                       | ŝ       | 35      | one-off   | 08-09-2017 13<br>08-09-2017 14 |      |        |
| 278553     | Ping          | 2001:6a8   | :28c0:2017   | ::00:00:FF    |          | Ping 6 BLUE              | measur    | rement to 200   | 1:6a8:28c0:201  | 7::0 <mark>0</mark> : | 00:FF   | 956     | one-off   | 08-09-2017 13<br>08-09-2017 13 |      |        |
| 278550     | Ping          | 2001:6a8   | :28c0:2017   | ::00:00:FF    |          | Ping6 meas               | urement   | t to 2001:6a8:2 | 28c0:2017::00:0 | 0:FF                  | 4       | 184     | one-off   | 08-09-2017 13<br>08-09-2017 13 |      |        |

Christian Teuschel | ESNOG 24 | October 2019

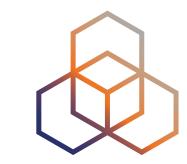

### https://atlas.ripe.net/measurements/

21

## Available visualisations: ping

List of probes: sortable by RTT

• Map: colour-coded by RTT

LatencyMON: compare multiple latency trends

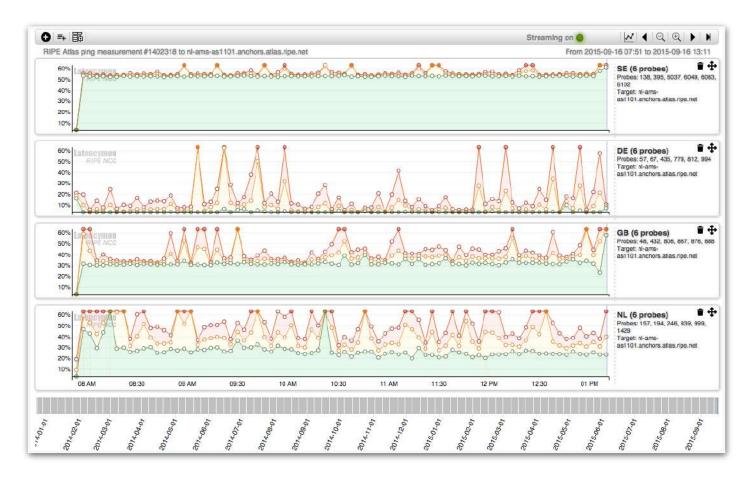

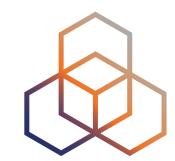

| Probe | ASN (v4) | ASN (v6) | \$<br>\$ | \$ | Time             | ♦ RTT         |
|-------|----------|----------|----------|----|------------------|---------------|
| 6019  | 3333     | 3333     |          | 9  | 2015-05-19 09:23 | 1.157         |
| 6069  | 59469    | 59469    | 12       | 0  | 2015-05-19 09:23 | 15.253        |
| 6111  | 198068   | 198068   | -        | 0  | 2015-05-19 09:23 | 37.760        |
| 6112  | 197216   | 197216   | -        | 0  | 2015-05-19 09:23 | 35.494        |
| 10008 | 3851     |          |          | 0  | 2015-05-19 09:23 | 24.664        |
| 10218 | 6876     |          |          | 0  | 2015-05-19 09:23 | 37.952        |
| 10246 | 39608    |          |          | 0  | 2015-05-19 09:23 | 36.313        |
| 10252 | 50288    |          |          | 9  | 2015-05-19 09:23 | 62.44         |
| 10267 | 12322    |          |          | 0  | 2015-05-19 09:23 | 31,498        |
| 10296 | 51214    |          | -        | 6  | 2015-05-19 09:23 | × Unreachable |

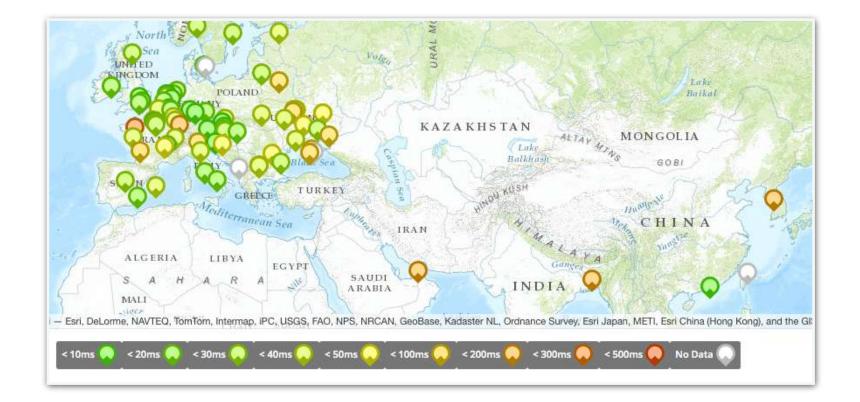

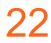

### Available visualisations: traceroute

- TraceMON: network topology, latency and nodes information
- IPMap(beta): hops geolocation on map (prototype)

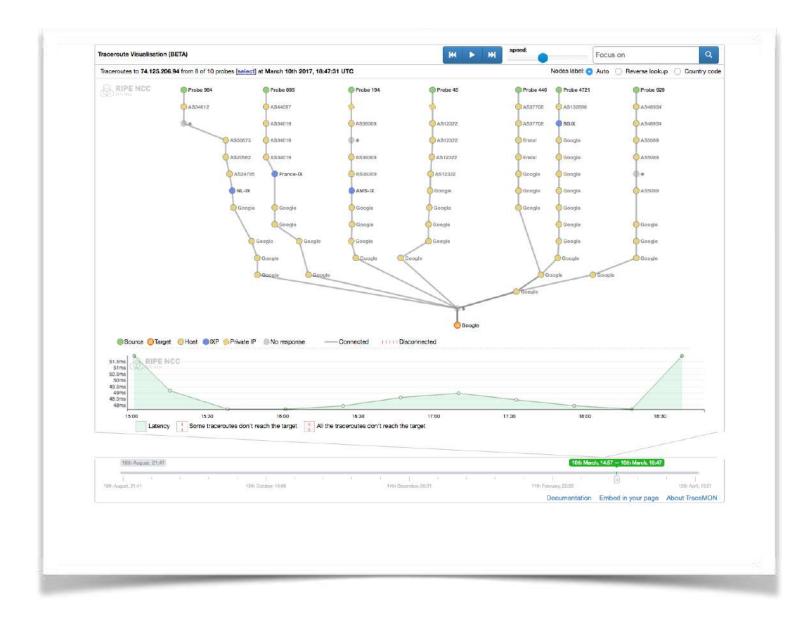

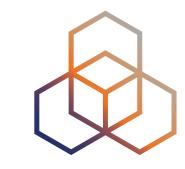

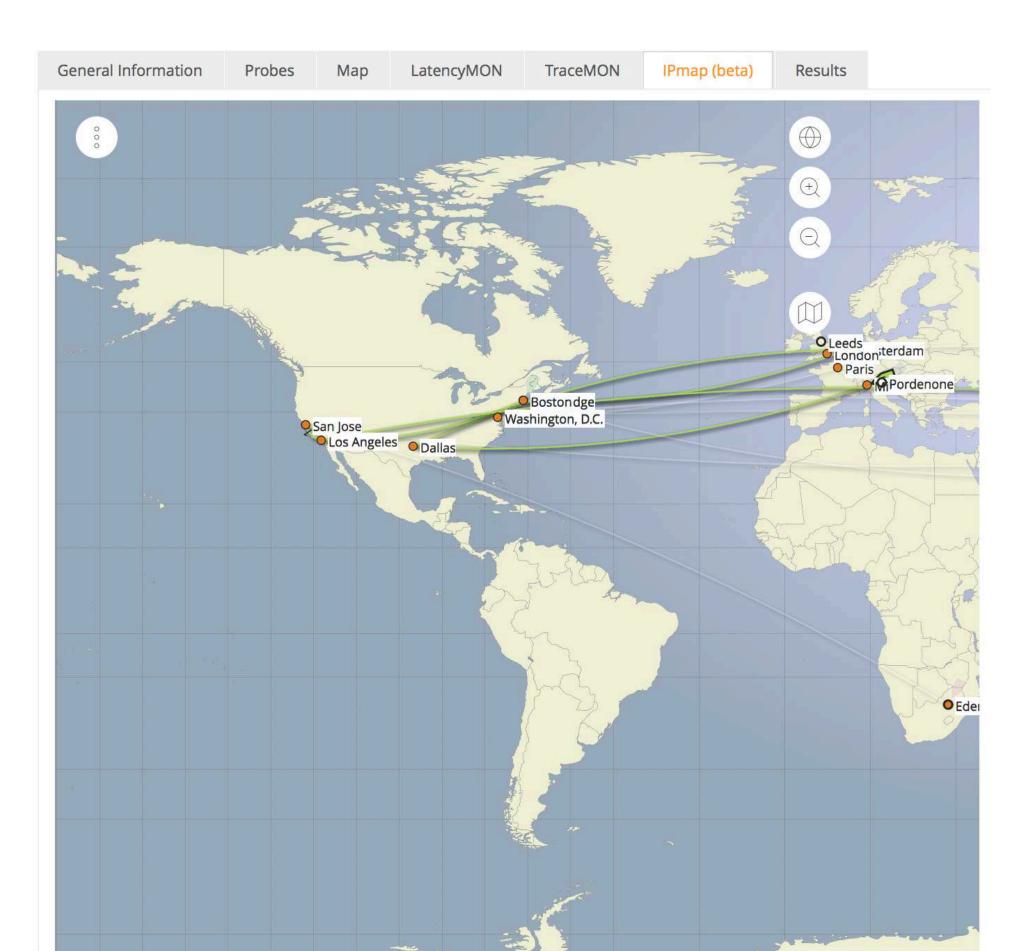

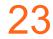

### Available visualisations: traceroute

### List of probes, colour-coded number of hops

| Genera | al Information | Probes   | Мар | 0   | penIPI | Map Prot |
|--------|----------------|----------|-----|-----|--------|----------|
| Probe  | ASN (v4)       | ASN (v6) | \$  | \$  | \$     | Time     |
| 2043   | 3313           |          |     |     | 0      | 2014-0   |
| 3246   | 41135          |          |     |     | 0      | 2014-0   |
| 3389   | 3302           |          |     |     | 0      | 2014-0   |
| 4092   | 37497          |          |     |     | 0      | 2014-0   |
| 4228   | 3269           |          |     |     | 0      | 2014-0   |
| 10024  | 42353          |          |     | 210 | 0      | 2014-0   |

Christian Teuschel | ESNOG 24 | October 2019

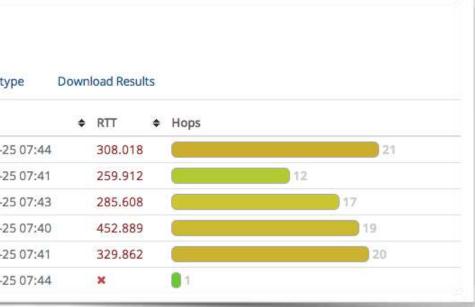

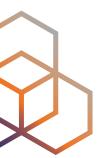

24

### **Available visualisations: DNS**

- Map, colour-coded response time or diversity
- List of probes, sortable by response time

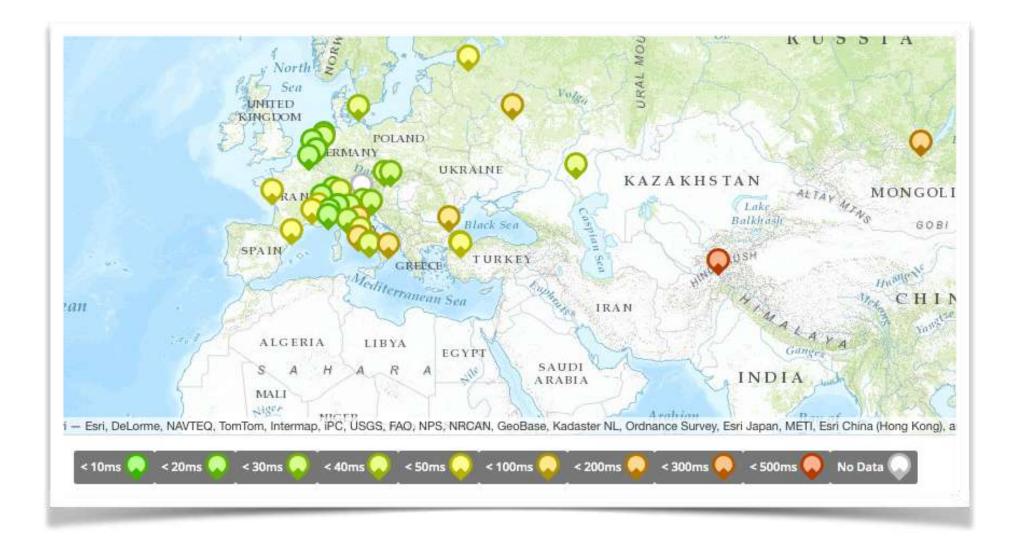

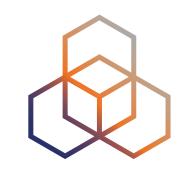

| General Ir | nform | ation    | Probes | Мар      | Downle | oad F | Results | Modification Log |      |               |
|------------|-------|----------|--------|----------|--------|-------|---------|------------------|------|---------------|
| Probe      | \$    | ASN (v4) | ¢      | ASN (v6) | \$     | ŧ     | ¢       | Time             | Name | Response Time |
| 17840      |       | 6327     |        |          |        | 1-1   | 6       | 2015-05-19 09:38 | null | 362.009       |
| 18035      |       | 43030    |        |          |        |       | 9       | 2015-05-19 09:50 | null | 347.39        |
| 18129      |       | 327805   |        |          |        |       | 6       | 2015-05-19 09:49 | null | 207.743       |
| 15844      |       | 32098    |        |          |        |       | 4       | 2015-05-19 09:48 | null | 184.237       |
| 17857      |       | 852      |        |          |        | ы     | 0       | 2015-05-19 09:37 | null | 177.694       |
| 19894      |       | 6327     |        |          |        | ы     | 6       | 2015-05-19 09:36 | null | 168.689       |
| 19204      |       | 21513    |        |          |        | H     | 6       | 2015-05-19 09:50 | null | 141.199       |
| 15922      |       | 30036    |        |          |        |       | 0       | 2015-05-19 09:47 | null | 133.309       |

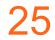

## **Downloading Measurements Results**

- Click on "Results", then "Download"
- Or URL
- Or API
- Results in JSON
- Libraries for parsing

|                 | ation Probes         | Мар           | OpenIPMap P     | rototype                                                                                         | Results            |                                |
|-----------------|----------------------|---------------|-----------------|--------------------------------------------------------------------------------------------------|--------------------|--------------------------------|
| ownload         | the raw meas         | uremer        | nt result dat   | a here.                                                                                          |                    |                                |
| ou can use this | form to download th  | ne data thr   | ough your brows | er, or use th                                                                                    | e preview on the r | ight to help you query the RES |
| Pl directly.    |                      |               |                 |                                                                                                  |                    |                                |
| Select You      | r Timeframe          |               |                 | URL Pre                                                                                          | eview              |                                |
| Start           | 2017-09-13 (start ti | me of this me | easuremer \$    | https://atlas.ripe.net/api/v2/measurements/930<br>064/results/?start=1505260800&stop=1505347199& |                    |                                |
| Datat           |                      |               |                 | 064/rest                                                                                         | ults/?start=150    | 5260800&stop=1505347199&f      |
| Date*:          | A                    | ll dates are  | start-of-day    | ormat=j                                                                                          | son                |                                |
| Stop            | 2017-09-13 (start ti |               |                 | ormat=j:                                                                                         | son                | - 30 -                         |
|                 | 2017-09-13 (start ti | me of this me |                 | ormat=j:                                                                                         | son                | .75                            |

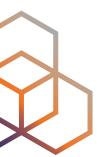

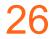

### Looking at the Result

[{"af":6, "avg" 61.32,

"dst addr":"2a00:1450:4004:802::1014","dst name":"www.google.com", "dup":0,

"from":"2001:8a0:7f00:b201:220:4aff:fec5:5b5b",

"fw":4660,"lts":411,

"max":62.148, "min":60.372,

"msm\_id":1004005,"msm\_name":"Ping",

"prb id":722, "proto": "ICMP", "rcvd":10,

"result":[{"rtt":62.148},{"rtt":61.437},{"rtt":61.444},{"rtt":61.448},{"rtt": 60.372}, {"rtt":60.373}, {"rtt":61.384}, {"rtt":61.267}],

"sent":10, "size"64,

"src addr":"2001:8a0:7f00:b201:220:4aff:fec5:5b5

"step":240,"timestamp":1410220847,"ttl":54,"type":"ping"},

Christian Teuschel | ESNOG 24 | October 2019

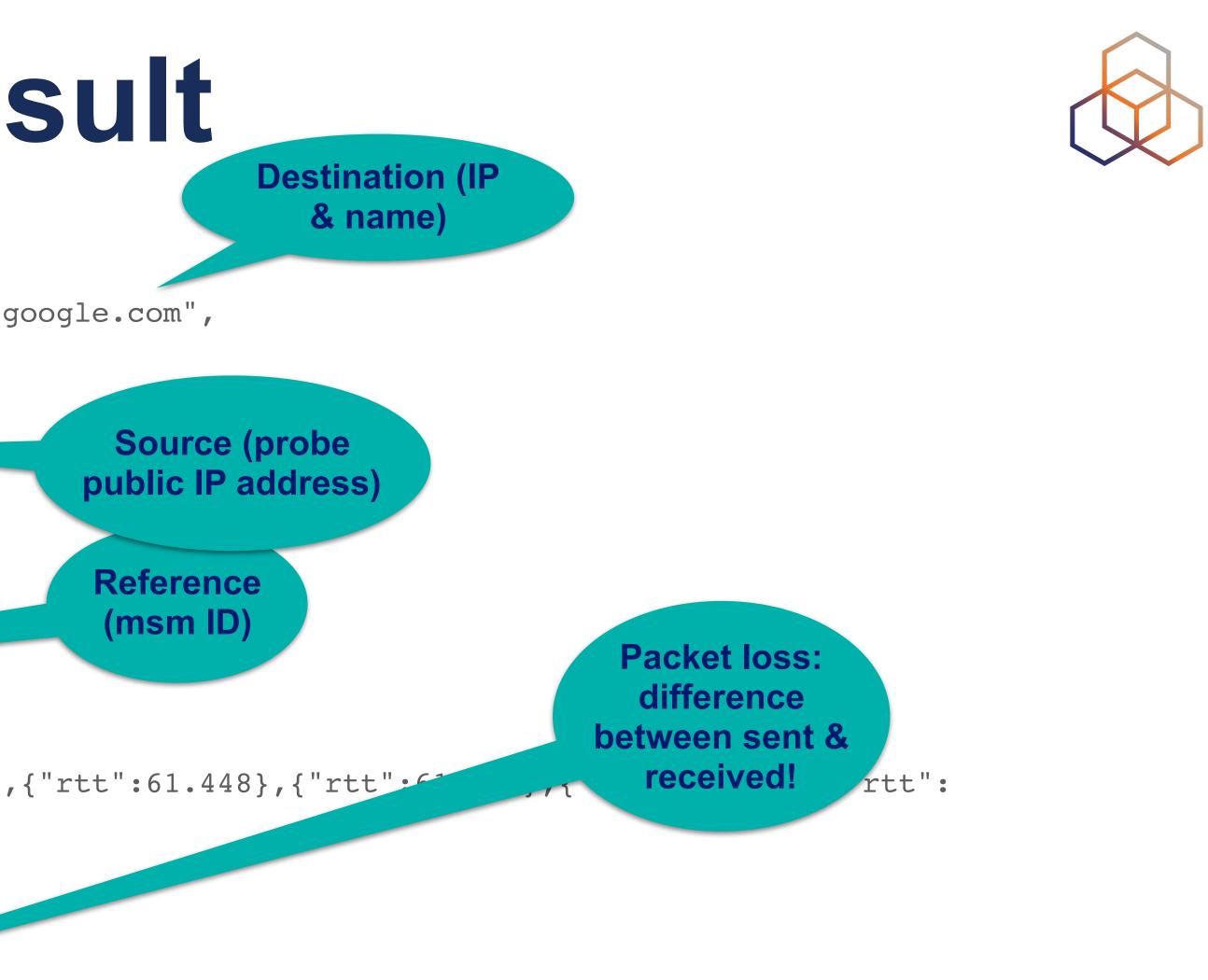

27

### Search for Measurements by Target in RIPEstat

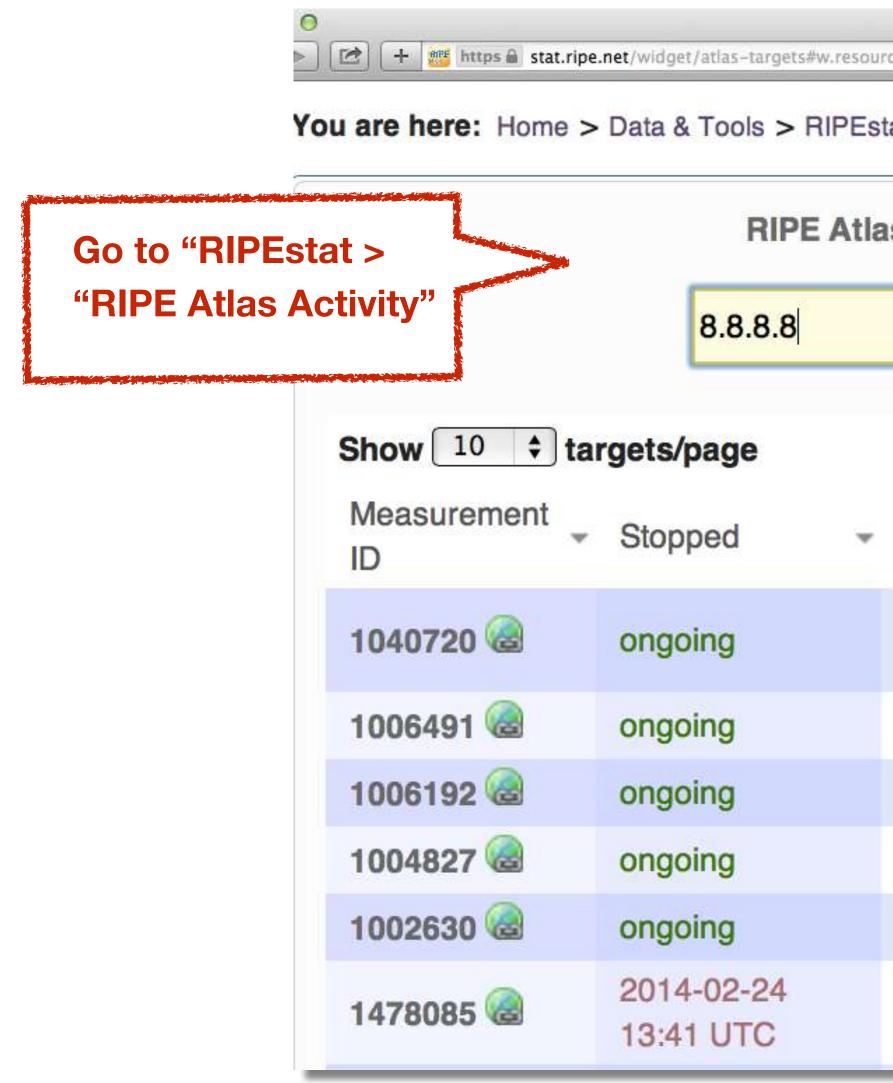

| RIPEst            | at — Internet Mea | surements and Analysis             |
|-------------------|-------------------|------------------------------------|
| rce=8.8.8.8       |                   |                                    |
| tat > atlas-targe | əts               |                                    |
| as Measureme      | ent Targets       | s (8.8.8.8)                        |
|                   |                   |                                    |
|                   |                   | Search:                            |
| Type ≎            | Target<br>IP      | Target Hostname                    |
| ping              | 8.8.8.8           | google-public-dns-<br>a.google.com |
| traceroute        | 8.8.8.8           | not specified                      |
| ping              | 8.8.8.8           | not specified                      |
| traceroute        | 8.8.8.8           | not specified                      |
| ping              | 8.8.8.8           | not specified                      |
| dns               | 8.8.8.5           | not specified                      |

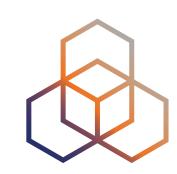

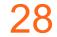

## Finding one specific measurement

- If you know the measurement ID:
  - https://atlas.ripe.net/measurements/ID
  - https://atlas.ripe.net/measurements/2340408/

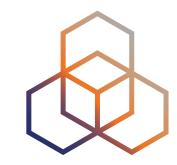

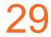

## **Use Existing Measurements**

- Many measurements already running!
- Search for existing public measurements first...
- Only then schedule your own measurement

Christian Teuschel | ESNOG 24 | October 2019

ł

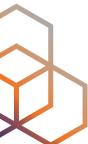

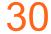

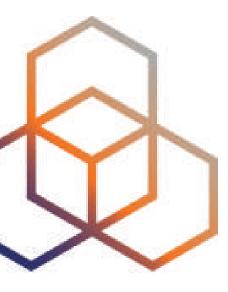

### **Creating a Measurement**

- Customer problem: cannot reach your server
  - Schedule measurements (pings or traceroutes) from up to 1,000 RIPE Atlas probes worldwide to check where the problem is
- Measuring packet loss on suspected "bad" link
- Testing anycast deployment

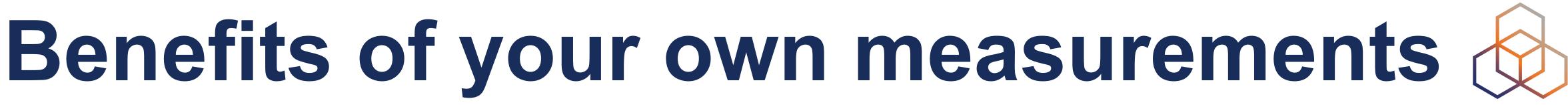

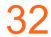

## Logging In

- Log in to <u>atlas.ripe.net</u>
  - Use your RIPE NCC Access account
  - Same account for LIR Portal, RIPE Atlas, RIPEstat,
  - Create an account if you don't already have one -

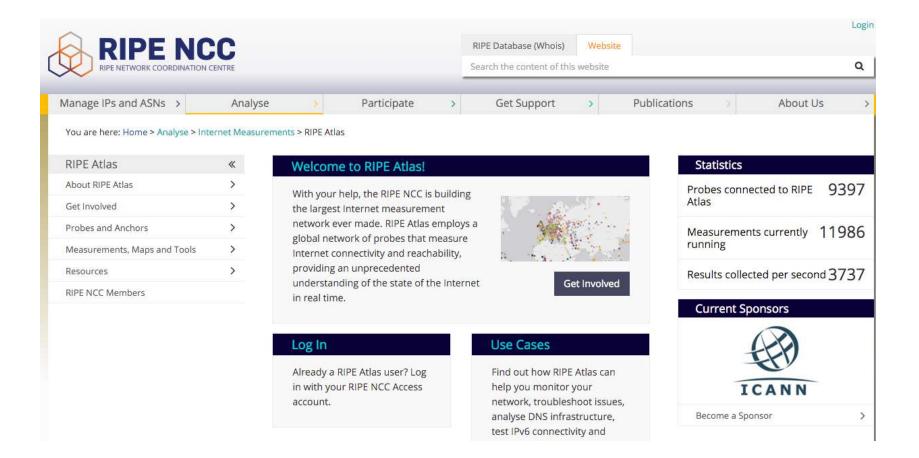

### Christian Teuschel | ESNOG 24 | October 2019

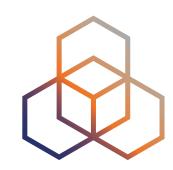

### RIPE Labs...

| Manage IPs and ASNs >         | Analyse |               | Participate | > | Get Support     | >       |
|-------------------------------|---------|---------------|-------------|---|-----------------|---------|
| You are here: Home > Access   |         |               |             |   |                 |         |
|                               |         |               |             |   |                 |         |
|                               |         | Email         |             |   |                 |         |
| Sign in using you             | ur RIPE | Your email ac | idress      |   |                 |         |
| NCC Access acco               | ount    | Password      |             |   |                 |         |
| If you don't have a RIPE NCC  | Access  | Your passwor  | rd          |   |                 |         |
| account, click here to create | one.    | s             |             |   | Samat your and  |         |
|                               |         | Sign in       |             |   | Forgot your pas | isword? |

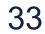

### Credits system

- Measurements cost credits
  - ping = 10 credits, traceroute = 20, etc.
- Why? Fairness and to avoid overload
- Spending limit and max number of measurements

Christian Teuschel | ESNOG 24 | October 2019

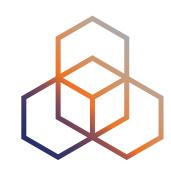

### verload er of measurements

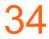

### **Credits overview**

| Manage IPs and ASNs >                                                                                           | Analyse        | 8                 | Participat         |
|----------------------------------------------------------------------------------------------------|----------------|-------------------|--------------------|
| You are here: Home > Analyse > Inte                                                                             | ernet Measurer | ments > RIPE Atla | s > My Atlas > My  |
| RIPE Atlas                                                                                                    | <b>«</b>       | Credits           |                    |
| About RIPE Atlas                                                                                                | >              | Here you can se   | a the history of   |
| Get Involved                                                                                                    | >              | consumption, tr   |                    |
| Probes and Anchors                                                                                              | >              | voucher for cree  | dits if you have o |
| Measurements, Maps and Tools                                                                                    | >              |                   |                    |
| Resources                                                                                                    | >              | History           | 📶 Charts & A       |
| RIPE NCC Members                                                                                                |                |                   |                    |
| My Atlas                                                                                                    | ~              |                   |                    |
| Credits                                                                                                    |                |                   |                    |
| API Keys                                                                                                    |                |                   |                    |
| In the second second second second second second second second second second second second second second second | Μιν Δτ         | las > Cre         | dits               |
| Messages                                                                                                    |                |                   |                    |
| Anchors                                                                                                    |                |                   |                    |
|                                                                                                    |                |                   | L UTC              |
| Anchors                                                                                                    | > >            | 2016-02-02 01:    |                    |
| Anchors<br>Settings                                                                                             |                |                   | 02 UTC             |
| Anchors<br>Settings                                                                                             |                | 2016-02-02 01:    | 02 UTC<br>02 UTC   |

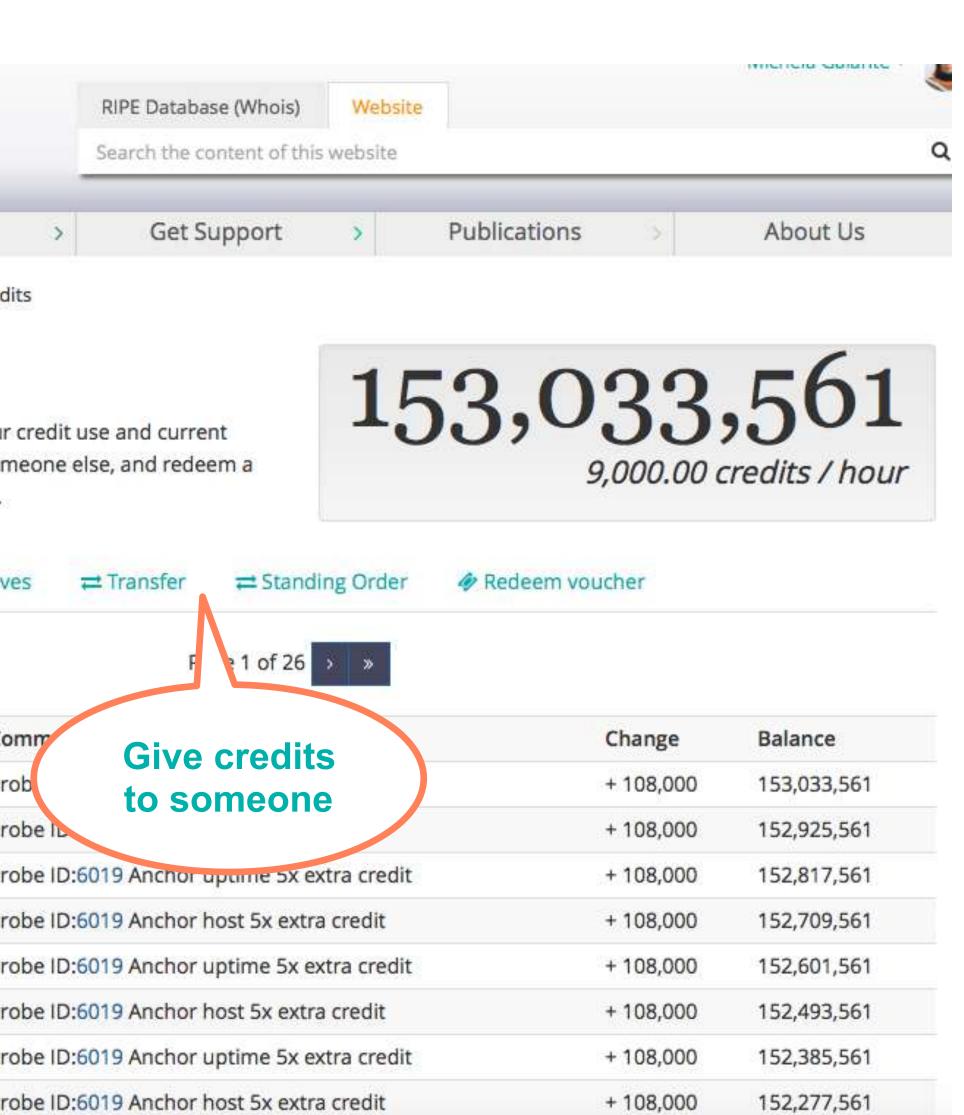

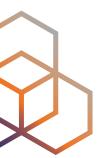

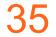

### Scheduling a measurement with the web interface

- Log in to atlas.ripe.net
- the left hand sidebar
- Click the green 'Create a Measurement on the right side of the page

Christian Teuschel | ESNOG 24 | October 2019

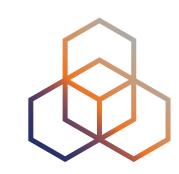

### Navigate to Measurements, Maps and Tools -> Measurements in

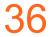

### Scheduling a measurement (2)

| Target:                                                                                          |                        |
|--------------------------------------------------------------------------------------------------|------------------------|
|                                                                                                  |                        |
| bbc.co.uk<br>An IP add                                                                           | ress or hostnam        |
|                                                                                                  | - Call St. (Freddiner) |
| Address Family*:                                                                                 |                        |
| 17.04                                                                                            |                        |
| Packets:                                                                                         |                        |
| 3                                                                                                |                        |
| Size:                                                                                            |                        |
| 48                                                                                               |                        |
| > Advanced Options                                                                               | raceroute              |
| Advanced Options                                                                                 | ion                    |
| Advanced Options + Ping + T Step 2 Probe Select Worldwide 10                                     | ion                    |
| Advanced Options + Ping + T Step 2 Probe Select Worldwide 10                                     | ion<br>) 3             |
| Advanced Options + Ping + 1 Step 2 Probe Select Worldwide 1( + New Set - wizard + N              | ion<br>) <b>)</b>      |
| Advanced Options + Ping + T Step 2 Probe Select Worldwide 1( + New Set - wizard +N Step 3 Timing | ion                    |

5

Christian Teuschel | ESNOG 24 | Oc

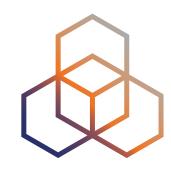

### nt

| Ping measurement to bbc.co.uk  terval: 240  How often this should be done (seconds between samples). Note that this value is ignored for one-off measurements. esolve on Probe: Force the probe to do DNS resolution  + SSL + HTTP + NTP  itist  reuse a set from a measurement cop time (UTC): |                              | >          |
|----------------------------------------------------------------------------------------------------|------------------------------|------------|
| between samples). Note that this value is<br>ignored for one-off measurements.<br>esolve on Probe:<br>Force the probe to do DNS resolution<br>+ SSL + HTTP + NTP<br>List + Reuse a set from a measurement<br>op time (UTC):                                                                     | escription:                  |            |
| 240   How often this should be done (seconds between samples). Note that this value is (gnored for one-off measurements.   esolve on Probe:   Porce the probe to do DNS resolution   (+ SSL + HTTP + NTP List + Reuse a set from a measurement op time (UTC): ever                              | ing measurement to bbc.co.uk |            |
| How often this should be done (seconds<br>between samples). Note that this value is<br>ignored for one-off measurements.<br>solve on Probe:<br>Force the probe to do DNS resolution<br>+ SSL + HTTP + NTP<br>List + Reuse a set from a measurement<br>op time (UTC):<br>ever                    | terval:                      |            |
| between samples). Note that this value is<br>ignored for one-off measurements.<br>solve on Probe:<br>Force the probe to do DNS resolution<br>+ SSL + HTTP + NTP<br>List + Reuse a set from a measurement<br>op time (UTC):<br>ever                                                              | 240                          | \$         |
| between samples). Note that this value is<br>ignored for one-off measurements.<br>solve on Probe:<br>Force the probe to do DNS resolution<br>+ SSL + HTTP + NTP<br>List + Reuse a set from a measurement<br>op time (UTC):<br>ever                                                              | How often this should be don | e (seconds |
| esolve on Probe:<br>Force the probe to do DNS resolution  + SSL + HTTP + NTP  List + Reuse a set from a measurement op time (UTC): ever III                                                                                                    |                              |            |
| Force the probe to do DNS resolution  + SSL + HTTP + NTP  List + Reuse a set from a measurement  op time (UTC):  ever                                                                                                    | ignored for one-off meas     | surements. |
| Force the probe to do DNS resolution  + SSL + HTTP + NTP  List + Reuse a set from a measurement  op time (UTC):  ever                                                                                                    | solve on Probe:              | -          |
| + SSL + HTTP + NTP                                                                                                    |                              | resolution |
| op time (UTC):                                                                                                    |                              |            |
| ever                                                                                                    |                              |            |
|                                                                                                    | List + Reuse a set from a m  | easurement |
| cification                                                                                                    | List + Reuse a set from a mo | easurement |
| cification                                                                                                    | op time (UTC):               |            |
|                                                                                                    | op time (UTC):               |            |
|                                                                                                    | op time (UTC):<br>ever       |            |

| i       | n about        | 124 days          | -          |
|---------|----------------|-------------------|------------|
| 9102016 | - golzovT Bala | - 19/1/2017<br>Ce | - 2/3/2011 |
| ferer   | nc@ripe.       | net               | ¢          |
|         |                |                   |            |

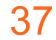

### Scheduling a measurement (3)

- Recurring measurement: mostly used for a periodic, long-term measurement, or...
- One-off measurement: one run on all selected probes.
- Choose type, target, frequency, start/end time, # of probes, region...
- Each measurement will have unique ID
- "API Compatible Specification" is generated too

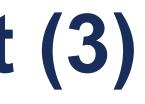

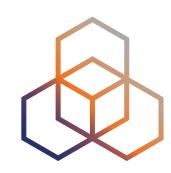

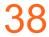

## Selecting probes with new-set-wizard

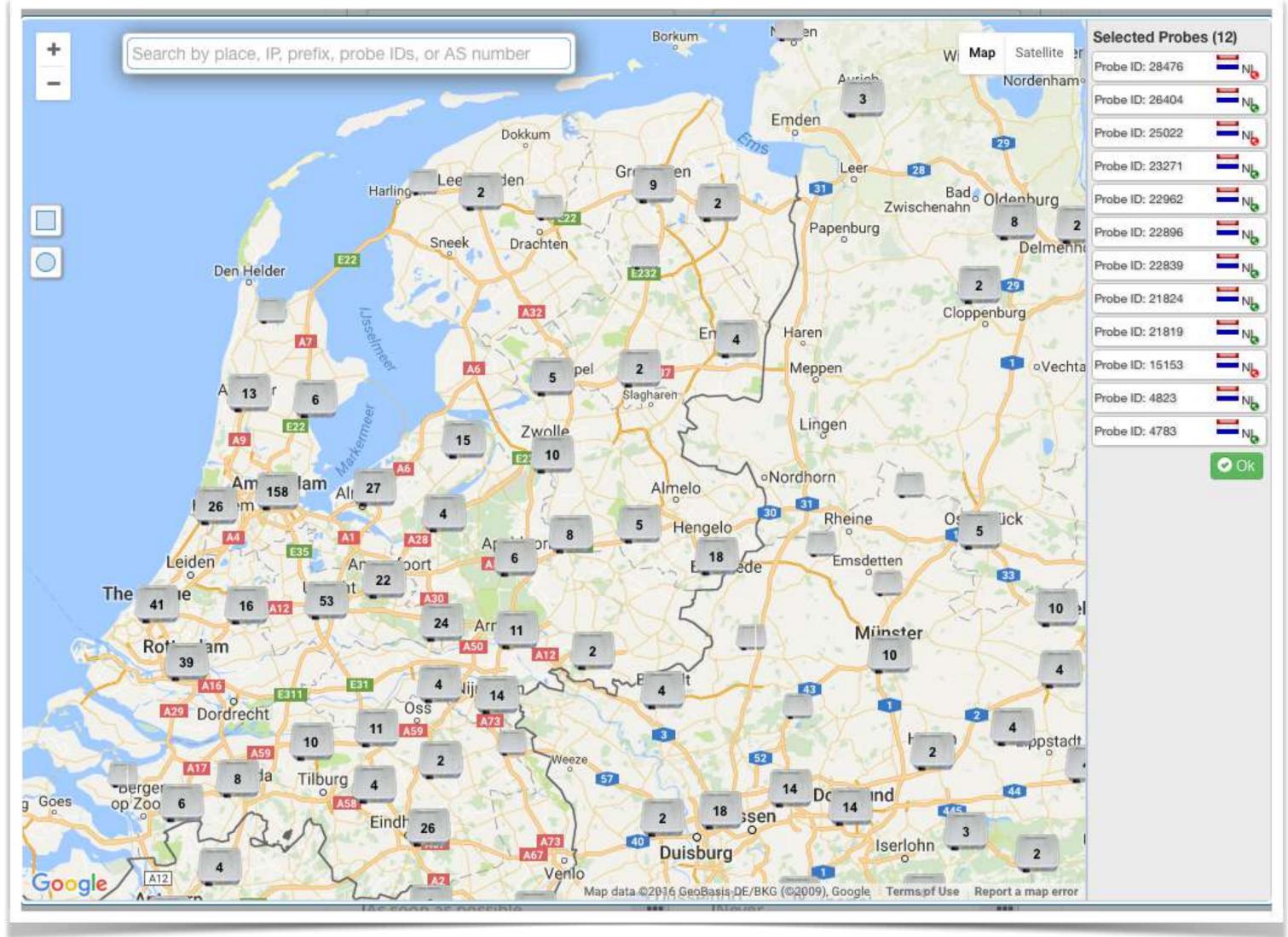

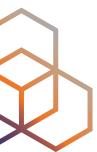

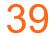

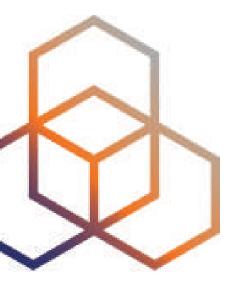

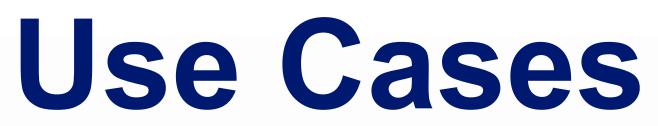

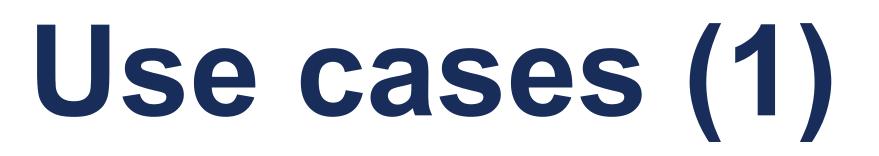

### Using RIPE Atlas to Validate International Routing Detours

Anant Shah — 30 Jan 2017

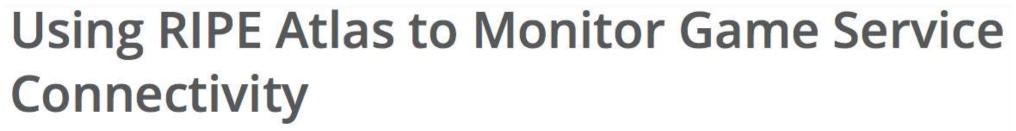

Annika Wickert — 14 Sep 2016

Jason Read — 06 Sep 2016

### Using RIPE Atlas to Debug Network Connectivity Problems

Stéphane Bortzmeyer — 10 May 2016

Christian Teuschel | ESNOG 24 | October 2019

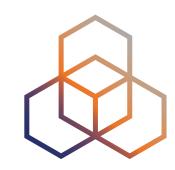

### A Quick Look at the Attack on Dyn

Massimo Candela 🚢 — 24 Oct 2016

**Contributors: Emile Aben** 

### Using RIPE Atlas to Measure Cloud Connectivity

41

## **RIPE Atlas IXP Country Jedi (1)**

- Do paths between ASes stay in country?
- Any difference between IPv4 and IPv6?
- How many paths go via local IXP?
- Could adding peers improve reachability?

### https://www.ripe.net/ixp-country-jedi

- Experimental tool
  - Feature requests welcome!
  - Depends on probe distribution in country

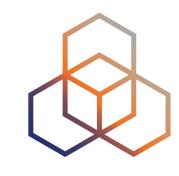

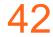

## **RIPE Atlas IXP Country Jedi (2)**

- Methodology
  - Trace route mesh between RIPE Atlas probes
  - Identifying ASNs in country using RIPEstat
  - Identifying IXP and IXP LANs in PeeringDB

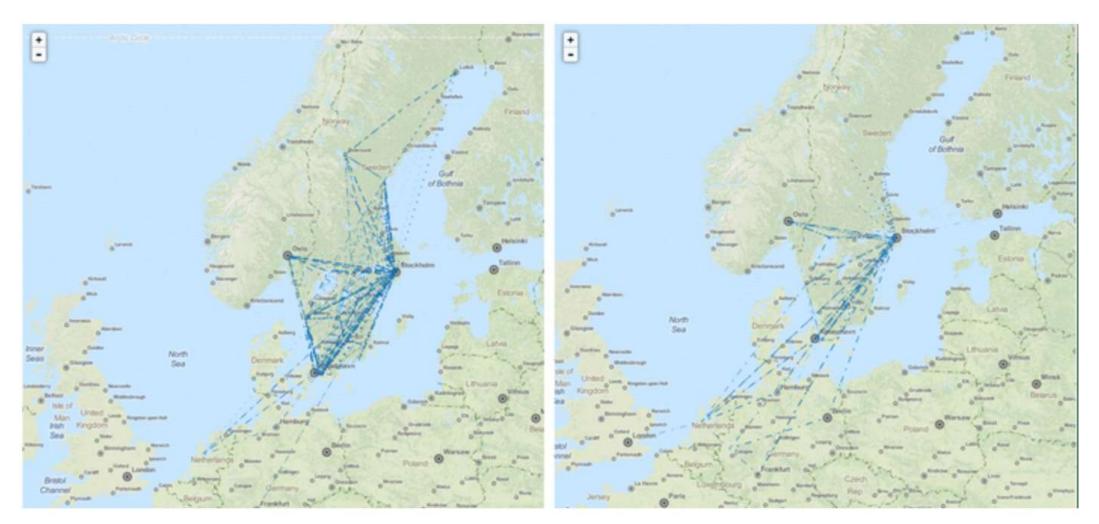

Figure 1: Visual representation of IPv4 paths (left) and IPv6 paths (right) between selected RIPE Atlas probes in Sweden

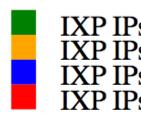

Christian Teuschel | ESNOG 24 | October 2019

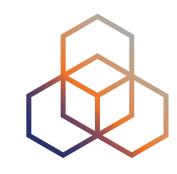

IXP IPs: YES, out-of-country IPs: NO IXP IPs: NO, out-of-country IPs: NO IXP IPs: YES, out-of-country IPs: YES IXP IPs: NO, out-of-country IPs: YES

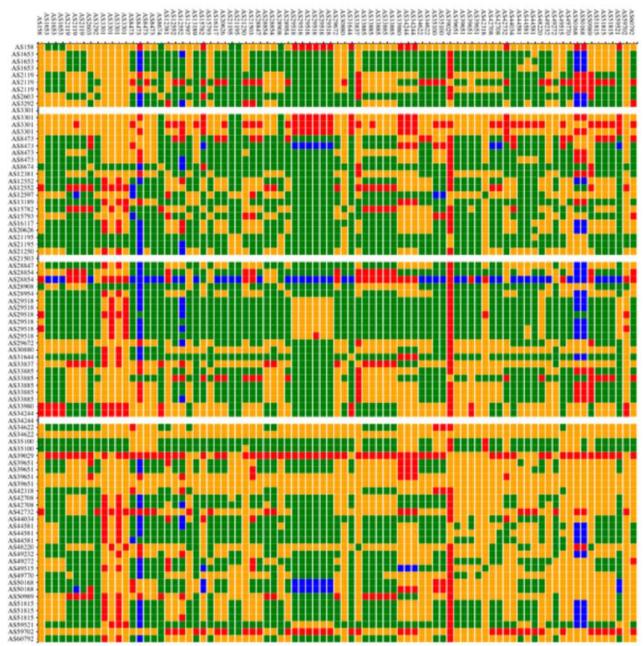

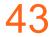

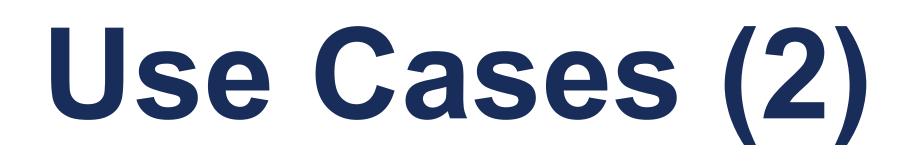

### DDoS Attack on Dyn DNS Servers (Oct. 2016)

- 10s millions devices Mirai botnet
- Legitimate requests

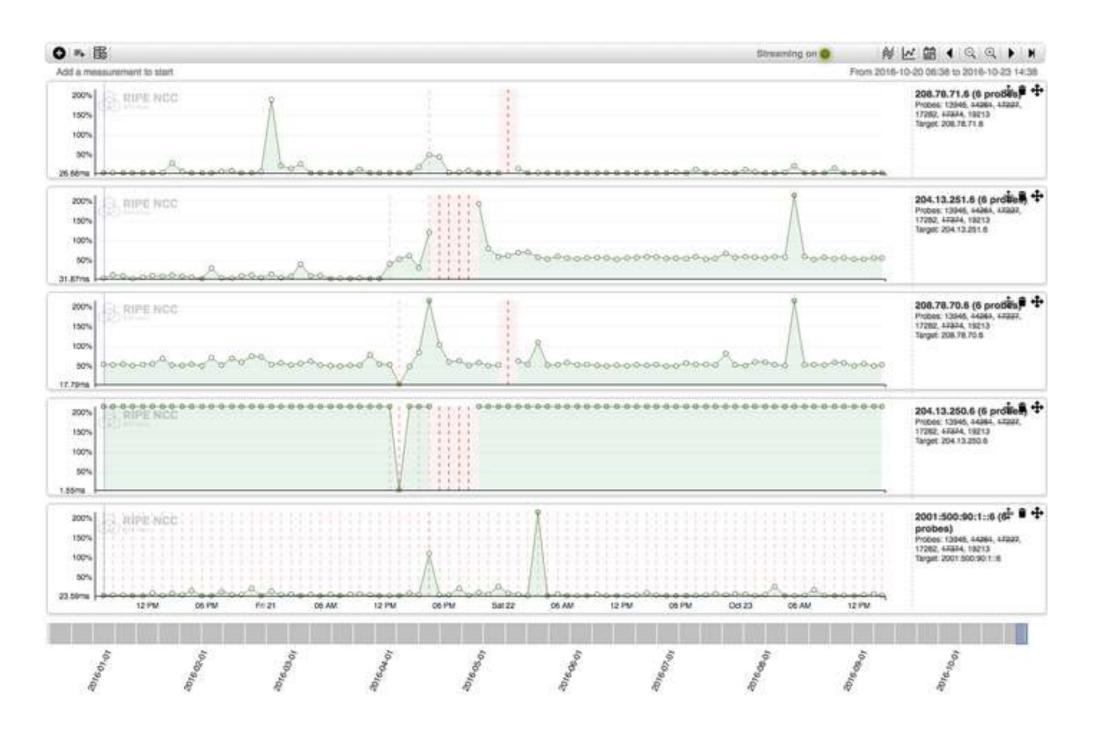

Christian Teuschel | ESNOG 24 | October 2019

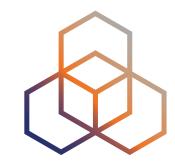

44

## Use Cases (3)

- Monitor Game Service Connectivity (Sept. 2016)
- Requirements:
  - Check General Reachability, Latency, Historical data
  - Supported by an active and helpful community
  - Integrate with their existing logging system
- Track down an outage in one upstream
- Became sponsors

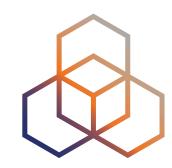

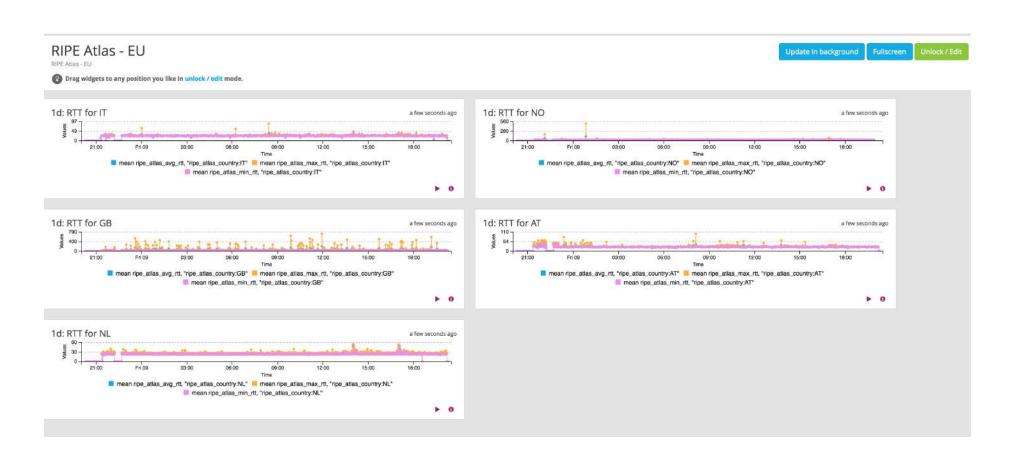

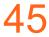

## Use Cases (4)

- Amsterdam Power Outage (March 2015)
- When and where the outage was happening

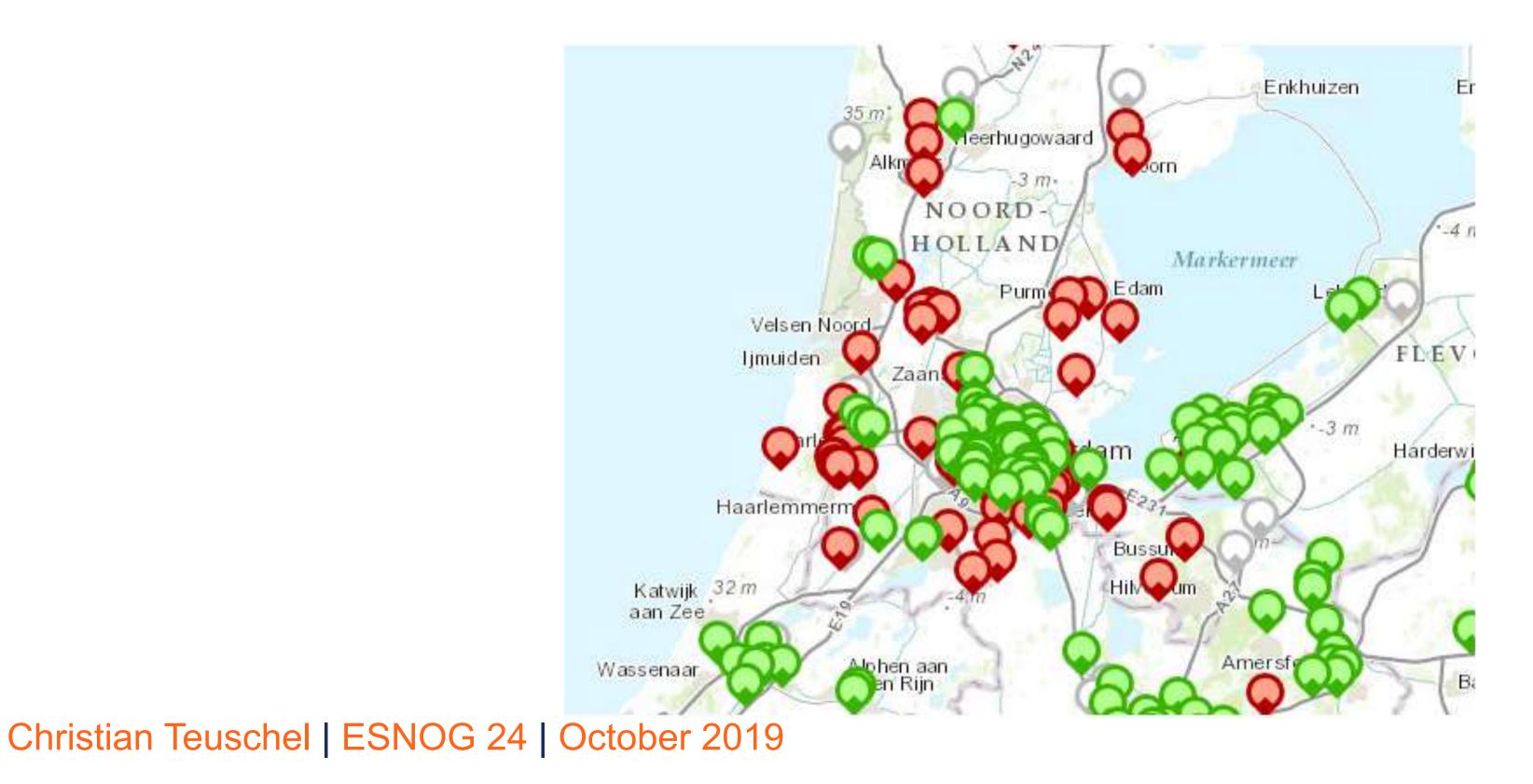

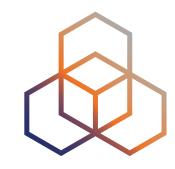

### arch 2015) as happening

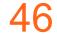

# Take Part in the RIPE Atlas Community

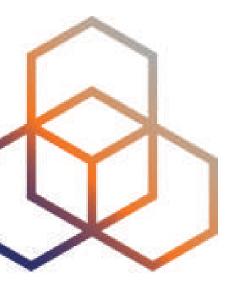

## **RIPE Atlas community (part 1)**

- Volunteers host probes in homes or offices
- Organisations host RIPE Atlas anchors
- Sponsor organisations give financial support or host multiple probes in their own networks

Christian Teuschel | ESNOG 24 | October 2019

ł

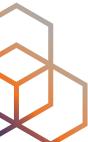

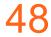

## **RIPE Atlas community (part 2)**

- Ambassadors help distribute probes at conferences, give presentations, etc.
- Developers contribute free and open software
- Network operators create measurements to monitor and troubleshoot
- Researchers and students write papers

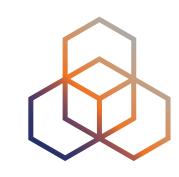

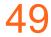

## Hosting a probe

- Create a RIPE NCC Access account
- Go to https://atlas.ripe.net/apply
- You will receive a probe by post
- Register your probe
- Plug in your probe
- If you receive a probe from an ambassador (trainer, sponsor, someone at a conference), just register it and plug it in!

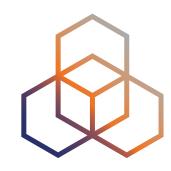

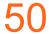

## Questions

christian.teuschel@ripe.net @christian\_toysh

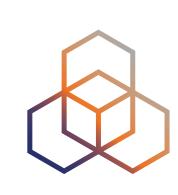

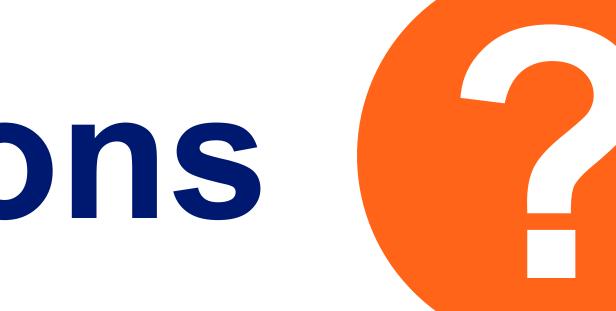